## Oracle Financial Services Data Integration Pack

**Installation Guide** 

Release 8.1.0.0.0

May 2022

F31716-01

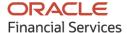

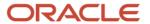

#### **Oracle Financial Services Data Integration Installation Guide**

Copyright © 2022 Oracle and/or its affiliates. All rights reserved.

This software and related documentation are provided under a license agreement containing restrictions on use and disclosure and are protected by intellectual property laws. Except as expressly permitted in your license agreement or allowed by law, you may not use, copy, reproduce, translate, broadcast, modify, license, transmit, distribute, exhibit, perform, publish, or display any part, in any form, or by any means. Reverse engineering, disassembly, or decompilation of this software, unless required by law for interoperability, is prohibited.

The information contained herein is subject to change without notice and is not warranted to be error-free. If you find any errors, please report them to us in writing.

If this is software or related documentation that is delivered to the U.S. Government or anyone licensing it on behalf of the U.S. Government, then the following notice is applicable:

U.S. GOVERNMENT END USERS: Oracle programs, including any operating system, integrated software, any programs installed on the hardware, and/or documentation, delivered to U.S. Government end users are "commercial computer software" pursuant to the applicable Federal Acquisition Regulation and agency-specific supplemental regulations. As such, use, duplication, disclosure, modification, and adaptation of the programs, including any operating system, integrated software, any programs installed on the hardware, and/or documentation, shall be subject to license terms and license restrictions applicable to the programs. No other rights are granted to the U.S. Government.

This software or hardware is developed for general use in a variety of information management applications. It is not developed or intended for use in any inherently dangerous applications, including applications that may create a risk of personal injury. If you use this software or hardware in dangerous applications, then you shall be responsible to take all appropriate fail-safe, backup, redundancy, and other measures to ensure its safe use. Oracle Corporation and its affiliates disclaim any liability for any damages caused by use of this software or hardware in dangerous applications.

Oracle and Java are registered trademarks of Oracle and/or its affiliates. Other names may be trademarks of their respective owners.

Intel and Intel Xeon are trademarks or registered trademarks of Intel Corporation. All SPARC trademarks are used under license and are trademarks or registered trademarks of SPARC International, Inc. AMD, Opteron, the AMD logo, and the AMD Opteron logo are trademarks or registered trademarks of Advanced Micro Devices. UNIX is a registered trademark of The Open Group.

This software or hardware and documentation may provide access to or information about content, products, and services from third parties. Oracle Corporation and its affiliates are not responsible for and expressly disclaim all warranties of any kind with respect to third-party content, products, and services unless otherwise set forth in an applicable agreement between you and Oracle. Oracle Corporation and its affiliates will not be responsible for any loss, costs, or damages incurred due to your access to or use of third-party content, products, or services, except as set forth in an applicable agreement between you and Oracle.

For information on third party licenses, click here.

## **Document Control**

**Table 1: Document Version Control** 

| Version Number | Revision Date | Change Log                                                                                                    |
|----------------|---------------|----------------------------------------------------------------------------------------------------|
| 1.4            | May 2022      | Added the Configure Tomcat for User Group Authorization.  Data Mapping, and Disable WADL for the Web Service Section (Doc 34184414).                                                                                                    |
| 1.3            | December 2021 | Updated sections <u>Download the OFS DI Application Pack</u> <u>Installer and Mandatory Patches</u> , <u>Patch OFSAA Infrastructure</u> <u>Installation</u> , and <u>Download the OFSAAAI Applications Pack</u> <u>Installer and Mandatory Patches</u> with the Security Alert CVE-2021-44228 attention. |
| 1.2            | October 2020  | Updated sections <u>Upgrade from OFSDI v8.0.6.0.0</u> or a <u>later</u> <u>version to OFSDI v8.1.0.0.0</u> in Upgrade for alter table configuration query.                                                                                                    |
| 1.1            | August 2020   | Added information for the mandatory one-off patch 31605076 and 31545589 in the Download the OFS DI Applications Pack Installer and Extract the Software sections.                                                                                                    |
| 1.0            | June-2020     | Created the document with instructions for the installation of the OFS DI Release 8.1.0.0.0.                                                                                                    |

## **Table of Contents**

| 1 Pre  | eface                                                                      | 7  |
|--------|----------------------------------------------------------------------------|----|
| 1.1    | Audience                                                                   | 7  |
| 1.2    | Access to Oracle Support                                                   | 7  |
| 1.3    | Related Documents                                                          | 7  |
| 1.4    | Conventions                                                                | 8  |
| 1.5    | Abbreviations                                                              | 9  |
| Part I |                                                                            | 11 |
| 2 Int  | roduction                                                                  | 12 |
| 2.1    | Oracle Financial Services Analytical Applications Infrastructure (OFS AAI) | 13 |
| 2.1.1  | Components of OFSAA Infrastructure                                         | 13 |
| 2.1.2  | 2 OFSAA Infrastructure High Availability                                   | 13 |
| 2.1.3  | 3 Deployment Topology                                                      | 14 |
| 2.2    | About the Oracle Financial Services Data Integration Application Pack      | 14 |
| 2.3    | Installation Overview                                                      | 15 |
| 2.4    | OFS AAI Extension Pack                                                     | 16 |
| 2.5    | Installation and Upgrade Scenarios                                         | 16 |
| 3 Coi  | mplete Installation Checklist                                              | 19 |
| 4 Pre  | e-installation                                                             | 21 |
| 4.1    | Hardware and Software Requirements                                         | 21 |
| 4.1.1  | 1 License Information                                                      | 21 |
| 4.1.2  | 2 Verify the System Environment                                            | 22 |
| 4.2    | Create the Installation, Download, and Metadata Directories                | 22 |
| 4.3    | Preparing for Installation                                                 | 22 |
| 4.3.   | 1 Download the OFS DI Application Pack Installer and Mandatory Patches     | 23 |
| 4.4    | Extract the Software                                                       | 24 |
| 4.4.   | 1 Prerequisites for Installation                                           | 25 |
| 5 Ins  | tallation                                                                  | 26 |
| 5.1    | Configure the OFS_DI_PACK.xml File                                         | 26 |
| 5.2    | Configure the Schema Creator Utility                                       | 28 |

| 5.2.    | 1 Prerequisites                                                                             | 29         |
|---------|---------------------------------------------------------------------------------------------|------------|
| 5.2.    | 2 Configure the Schema Creator Utility for RDBMS Installation                               | 29         |
| 5.2.    | 3 Configure the Schema Creator Utility for HDFS Schema                                      | 37         |
| 5.3     | Execute the Schema Creator Utility                                                          | 46         |
| 5.3.    | 1 Execute the Schema Creator Utility in Offline Mode                                        | 46         |
| 5.3.    | 2 Execute the Schema Creator Utility in Online Mode                                         | 49         |
| 5.3.    | 3 Execute the Schema Creator Utility in TCPS Mode                                           | 51         |
| 5.3.    | 4 Execute the Schema Creator Utility while Installing Subsequent Applications Pack          | 54         |
| 5.4     | Verify the Schema Creator Log Files                                                         | 56         |
| 5.5     | Configure the OFSAAI_InstallConfig.xml File                                                 |            |
| 5.5.    |                                                                                             |            |
| 5.6     | Configure the Silent.props file                                                             | 63         |
| 5.7     | Install the OFSDI Application Pack                                                          | 63         |
| 5.8     | Install OFSDI Application Pack v8.1.0.0.0 on an Existing OFSAA Instance                     | 68         |
| 6 Po    | st-installation                                                                             | 69         |
| 6.1     | Patch OFSAA Infrastructure Installation                                                     | 69         |
| 6.2     | Verify the Log File Information                                                             | 70         |
| 6.3     | Backup the Schema Creator XML files, OFS_DI_SCHEMA_OUTPUT.xml, and Silent.props Files       | 70         |
| 6.4     | Importing ODI Artifacts                                                                     | 71         |
| 6.5     | Start the DI Services                                                                       | 73         |
| 6.6     | Map the Application DI User (or Users) to User Group                                        | 73         |
| 6.7     | Configure Tomcat for User Group Authorization, Data Mapping, and Disable WADL for the Web S | Service 74 |
| Part II |                                                                                             | 76         |
| 7 Up    | grade                                                                                       | 77         |
| 7.1     | Upgrade Scenarios                                                                           | 77         |
| 7.2     | Prepare for Upgrade                                                                         | 77         |
| 7.3     | Download the OFSAAAI Applications Pack Installer and Mandatory Patches                      | 78         |
| 7.4     | Upgrade from Release v8.0.x of OFSDI or OFSDI on AIX or Solaris x86 Operating System        | 79         |
| 7.5     | Upgrade from OFSDI v8.0.6.0.0 or a later version to OFSDI v8.1.0.0.0                        | 79         |
| 7.6     | Clone Your Existing Environment                                                             | 79         |
| 7.7     | Update the OFS_DI_PACK.xml File                                                             | 79         |
| 7.8     | Update the Silent.props File in Release 8.1.0.0.0 Pack                                      | 81         |

| 9 | Fre     | quently Asked Questions (FAQs) and Error Dictionary | 88 |
|---|---------|-----------------------------------------------------|----|
| 8 | Add     | ditional Configuration                              | 87 |
|   |         |                                                     |    |
| Ρ | art III |                                                     | 86 |
|   | 7.11    | Post-installation Steps                             | 85 |
|   | 7.10    | Verify the Log File Information                     | 84 |
|   | 7.9     | Trigger the Upgrade Installation                    | 81 |

## 1 Preface

This section provides supporting information for the Oracle Financial Services Data Integration (OFS DI) Application Pack Installation Guide.

You can find the latest copy of this document in the <u>OHC Documentation Library</u> which includes all the recent additions or revisions (if any) done to date.

Before you begin the installation, ensure that you have access to <u>Oracle Support</u> with the required login credentials to quickly notify us of any issues at any stage.

### 1.1 Audience

The OFS DI Installation Guide is intended for administrators, business users, strategists, data analysts, and implementation consultants who are responsible for installing and maintaining the application pack components.

This document assumes that you have experience installing Enterprise components and basic knowledge of the following:

- Oracle Financial Services Data Integration Application Pack components
- OFSAA architecture
- UNIX commands
- Database concepts
- Web server or web application server

## 1.2 Access to Oracle Support

Oracle customers have access to electronic support through My Oracle Support. For information, visit <a href="http://www.oracle.com/pls/topic/lookup?ctx=acc&id=info">http://www.oracle.com/pls/topic/lookup?ctx=acc&id=info</a>

Or visit <a href="http://www.oracle.com/pls/topic/lookup?ctx=acc&id=trs">http://www.oracle.com/pls/topic/lookup?ctx=acc&id=trs</a> if you are hearing impaired.

## 1.3 Related Documents

We strive to keep this and all other related documents updated regularly; visit the <a href="OHC">OHC</a>
<a href="Documentation Library">Documentation Library</a> to download the latest version available there. The list of related documents is provided here.

- OHC Documentation Library for OFS Data Integration:
  - OFS Data Integration Hub User Guide Release 8.1.0.0.0
  - Oracle Financial Services Data Integration User Guide Release
  - Data Foundation Integration With Fusion Accounting Hub Cloud
  - Insurance Data Foundation Integration With Fusion Accounting Hub Cloud
  - Oracle Financial Services Analytical Application-DRM Interface User Guide Release

- Oracle Financial Services Analytical Application-OBP Interface User Guide Release
- Oracle Financial Services Analytical Application-FAH Interface User Guide Release
- Oracle Financial Services Analytical Application-FCUBS Interface User Guide Release
- Oracle Financial Services Data Integration Security Guide
- Oracle Financial Services Data Integration Cloning Guide
- OHC Documentation Library for OFS AAAI Application Pack:
  - OFS Advanced Analytical Applications Infrastructure (OFS AAAI) Application Pack Installation and Configuration Guide
  - OFS Analytical Applications Infrastructure User Guide
  - OFS Analytical Applications Infrastructure Administration Guide
  - Oracle Financial Services Analytical Applications Infrastructure Environment Check Utility Guide

#### Additional documents:

- OFSAA Licensing User Manual, Release 8.1.0.0.0
- OFS DI Cloning Guide Release 8.0.x
- OFS DI Cloning Guide Release 8.1.x
- OFS Analytical Applications Infrastructure Security Guide
- OFSAAI FAQ Document
- OFS Analytical Applications 8.1.0.0.0 Technology Matrix
- Oracle Financial Services Analytical Applications Infrastructure Cloning Guide

## 1.4 Conventions

The following text conventions are used in this document.

**Table 2: Document Conventions** 

| Convention       | Meaning                                                                                                    |
|------------------|----------------------------------------------------------------------------------------------------|
| boldface         | Boldface type indicates graphical user interface elements associated with an action or terms defined in text or the glossary.                      |
| Italic           | Italic type indicates book titles, emphasis, or placeholder variables for which you supply particular values.                                      |
| Monospace        | Monospace type indicates commands within a paragraph, URLs, code in examples, file names, text that appears on the screen, or text that you enter. |
| <u>Hyperlink</u> | Hyperlink type indicates the links to external websitesand internal document links.                                                                |

# 1.5 Abbreviations

The following table lists the abbreviations used in this document.

**Table 3: Abbreviations** 

| Conventions | Description                                                     |
|-------------|-----------------------------------------------------------------|
| AIX         | Advanced Interactive Executive                                  |
| BDP         | Big Data Processing                                             |
| DBA         | Database Administrator                                          |
| DDL         | Data Definition Language                                        |
| DEFQ        | Data Entry Forms and Queries                                    |
| DIH         | Data Integration Hub                                            |
| ODI         | Oracle Data Integrator                                          |
| ADI         | Application Data Interface                                      |
| KM          | Knowledge Module                                                |
| DML         | Data Manipulation Language                                      |
| EAR         | Enterprise Archive                                              |
| EJB         | Enterprise JavaBean                                             |
| ERM         | Enterprise Resource Management                                  |
| FTP         | File Transfer Protocol                                          |
| HDFS        | Hadoop Distributed File System                                  |
| HTTPS       | Hypertext Transfer Protocol Secure                              |
| J2C         | J2EE Connector                                                  |
| J2EE        | Java 2 Enterprise Edition                                       |
| JDBC        | Java Database Connectivity                                      |
| JDK         | Java Development Kit                                            |
| JNDI        | Java Naming and Directory Interface                             |
| JRE         | Java Runtime Environment                                        |
| JVM         | Java Virtual Machine                                            |
| LDAP        | Lightweight Directory Access Protocol                           |
| LHS         | Left Hand Side                                                  |
| MFA         | Multi-Factor Authentication                                     |
| MOS         | My Oracle Support                                               |
| OFSAA       | Oracle Financial Services Analytical Applications               |
| OFSAAI      | Oracle Financial Services Analytical Application Infrastructure |

| Conventions | Description                                                                                |
|-------------|--------------------------------------------------------------------------------------------|
| OFSAAAI     | Oracle Financial Services Advanced Analytical Applications Infrastructure Application Pack |
| OFS DI      | Oracle Financial Services Data Integration                                                 |
| OHC         | Oracle Help Center                                                                         |
| OLAP        | On-Line Analytical Processing                                                              |
| OLH         | Oracle Loader for Hadoop                                                                   |
| ORAAH       | Oracle R Advanced Analytics for Hadoop                                                     |
| OS          | Operating System                                                                           |
| RAM         | Random Access Memory                                                                       |
| RDBMS       | Relational Database Management System                                                      |
| RHEL        | Red Hat Enterprise Linux                                                                   |
| SFTP        | Secure File Transfer Protocol                                                              |
| SID         | System Identifier                                                                          |
| SSL         | Secure Sockets Layer                                                                       |
| TDE         | Transparent Data Encryption                                                                |
| TNS         | Transparent Network Substrate                                                              |
| URL         | Uniform Resource Locator                                                                   |
| VM          | Virtual Machine                                                                            |
| WAR         | Web Archive                                                                                |
| XML         | Extensible Markup Language                                                                 |

# Part I

#### **Topics:**

- Pre-installation
- <u>Installation</u>
- Post-installation

## 2 Introduction

In today's turbulent markets, financial institutions require a better understanding of their risk-return, while strengthening competitive advantage and enhancing long-term customer value. Oracle Financial Services Analytical Applications (OFSAA) enable financial institutions to measure and meet risk-adjusted performance objectives, cultivate a risk management culture through transparency, lower the costs of compliance and regulation, and improve insight into customer behavior.

OFSAA uses industry-leading analytical methods, shared data models, and applications architecture to enable integrated risk management, performance management, customer insight, and compliance management. OFSAA actively incorporates risk into decision making, enables to achieve a consistent view of performance, promote a transparent risk management culture, and provide pervasive intelligence.

Oracle Financial Services Analytical Applications delivers a comprehensive, integrated suite of financial services analytical applications for both banking and insurance domains.

The following figure depicts the various application packs that are available across the OFSAA Banking and Insurance domains.

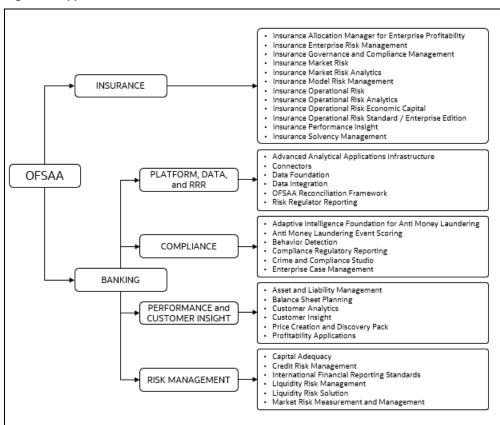

Figure 1: Application Packs of OFSAA

# 2.1 Oracle Financial Services Analytical Applications Infrastructure (OFS AAI)

Oracle Financial Services Analytical Applications Infrastructure (OFS AAI) powers the Oracle Financial Services Analytical Applications family of products to perform the processing, categorizing, selection and manipulation of data and information required to analyze, understand and report on specific performance, risk, compliance and customer insight issues by providing a strong foundation for the entire family of Oracle Financial Services Analytical Applications across the domains of Risk, Performance, Compliance and Customer Insight.

### 2.1.1 Components of OFSAA Infrastructure

The OFSAA Infrastructure includes frameworks that operate on and with the Oracle Financial Services Analytical Applications Data Model and forms the array of components within the Infrastructure.

The OFSAA Infrastructure components/frameworks are installed as two layers; primarily, the metadata server and Infrastructure services run on one layer, while the UI and presentation logic run on the other. The UI and presentation layer is deployed on any of the supported J2EE Servers.

The following figure depicts the various frameworks and capabilities that make up the OFSAA Infrastructure.

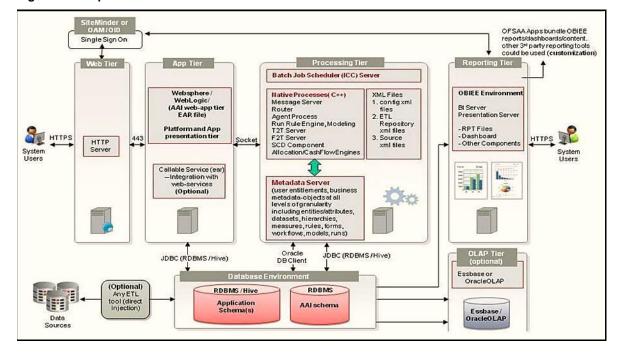

Figure 2: Components of OFSAAI

## 2.1.2 OFSAA Infrastructure High Availability

The current release of the OFSAA Infrastructure supports only the "Single Instance" installation for the Infrastructure components. However, the High Availability (HA) for the Database Server and/or the Web application server clustering and deployment is supported in this release.

This release supports the Active-Passive model of implementation for OFSAAI components. For more information, see <u>Oracle Financial Services Analytical Applications Configuration for High Availability</u> Best Practices Guide.

## 2.1.3 Deployment Topology

The following figure illustrates the deployment topology of OFSAA application packs.

Web Browser

Web Browser

OFSAA Application
Components

Socket
Connection

JDBC/Native

Web Application Server

Database Server

Figure 3: Logical Architecture Implemented for OFSAA Application Packs

# 2.2 About the Oracle Financial Services Data Integration Application Pack

Oracle Financial Services Data Integration (OFS DI) helps financial services institutions loading data from multiple sources via logical interfaces. OFS DI Application Pack includes the following application:

- **Financial Services Data Integration Hub**: Data Integration Hub (DIH) enables to load the data from the source systems to the OFSAA staging tables, through logical interfaces, known as Application Data Interfaces (ADI). DIH provides a set of User Interfaces (UI), which is used to define and maintain External Data D (EDD), Application Data Interfaces, and also map the EDDs and ADIs through Connectors. The mappings can be one to one, one to many, many-to-many, and many to one.
- Accounting Hub Cloud Service (AHCS): AHCS is an accounting integration and reporting platform in oracle cloud that includes products, such as sub-ledger Accounting, Ledger, and Financial Reporting Center. AHC is an accounting integration platform. It standardizes the accounting from multiple third-party transactional systems to consistently enforce accounting policies and meet multiple reporting requirements in an automated and controlled fashion. AHC includes a rules repository to centrally define and maintain accounting rules, a rules transformation engine to create, validate and store the accounting journals, and a detailed accounting repository that is used to reconcile to the source system.

- Financial Services Oracle FLEXCUBE Universal Banking (FCUBS) Interface: Oracle
  FLEXCUBE Universal Banking (FCUBS) supports the changing landscape of retail, corporate,
  and investment banking needs with strong transaction banking and Islamic banking
  capabilities. The current FCUBS-OFSAA interfaces transfer all key data elements across various
  modules within FCUBS to OFSAA Common Staging Area (CSA). The integration between the
  Oracle FCUBS and the OFSAA enables the financial institutions to:
  - Get insight into customer patterns based on the data captured in core banking.
  - Achieve end-to-end improvement in business delivery.
  - Achieve effective performance and risk-free management using the available customer data.
  - This integration is achieved by handing off FCUBS core banking data with OFSAA through FLEXCUBE Information Server (FIS) and DIH.
- Financial Services Oracle Banking Platform (OBP) Interface:
  - Oracle Business Platform (OBP) is designed to help banks respond strategically to today's business challenges and progressively transform their business models through industrialized business processes, driving productivity improvements across front and back offices, and reducing operating costs.
  - It supports banks' growth agenda through new distribution strategies including multibrand or white labeling to tap new markets and enterprise product origination supporting multi-product and packages to drive an increased customer-to-product ratio.
- Financial Services Data Relationship Management (DRM) Interface: Oracle Data
  Relationship Management (DRM) helps proactively manage changes in master data across
  operational, analytical, and enterprise performance management silos. Users may make
  changes in their departmental perspectives while ensuring conformance to enterprise
  standards.

## 2.3 Installation Overview

To install an OFS DI application pack 8.1.0.0.0 instance, users and administrators must download this installer. The following figure displays the order of procedures you will need to follow to install a new OFS DI Pack 8.1.0.0.0 instance.

NOTE

This installer supports both upgrade and fresh installation of OFS DI 8.1.0.0.0.

Figure 4: Installation Flow

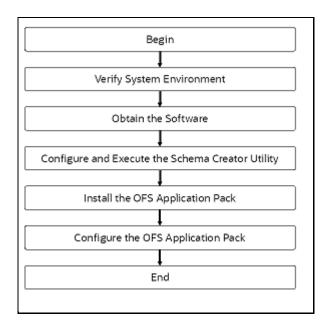

## 2.4 OFS AAI Extension Pack

The Oracle Financial Services Analytical Applications Infrastructure Extension (OFS AAIE) Pack adds a set of new advanced features for 8.1.0.0.0 Release across OFSAA applications. This pack can be installed on an OFSAA instance having one or more OFSAA application packs.

The Oracle Financial Services Analytical Applications Infrastructure Extension Pack includes the following advanced features and functionalities:

- Distributed Processing Capabilities
- Analytic Pipeline and Process models
- Attribution Analysis
- Content Management Interoperability Services

NOTE

The pack is enabled by procurement of an additional license. For more information, see the OFS AAIE Release Notes and Installation Guide on the OHC.

## 2.5 Installation and Upgrade Scenarios

Release v8.1.0.0.0 of OFSDI Application Pack supports various installation and upgrade scenarios. A high-level overview of the possible scenarios is provided in the following table. Detailed procedural steps are provided in the succeeding sections of this document.

Table 4: OFSDI Release 8.1.0.0.0 Installation and Upgrade Scenarios

| Scenario         | Installation and Upgrade Instructions |
|------------------|---------------------------------------|
| New Installation |                                       |

| Scenario                                                                                                    | Installation and Upgrade Instructions                                                                                                    |
|----------------------------------------------------------------------------------------------------|----------------------------------------------------------------------------------------------------|
| Installing Release 8.1.0.0.0 application pack for the first time (new installation).                                                                                                    | <ol> <li>Prepare for the Installation.</li> <li>Execute the Schema Creator Utility.</li> <li>Install the OFSDI Application Pack.</li> <li>Perform Post Installation Activities.</li> </ol>                                                                                                    |
| Install a new product from OFS DI 8.1.0.0.0 application pack where another application from the same application pack is already installed.  You have installed some applications from the Release 8.1.0.0.0 pack and in the future, you decide to include other applications from the same pack.  Example: You have installed DI applications using the DI Pack. | <ol> <li>If the schema creator output file (OFS_DI_SCHEMA_OUTPUT.xml)         EXISTS:         <ol> <li>Update the OFS_DI_PACK.xml file to disable the existing applications and enable the newly licensed applications.</li> <li>Update the Silent.props file present in the Release 8.1.x pack ONLY for the newly licensed applications.</li> <li>Trigger the Release 8.1.0.0.0 installation.</li> </ol> </li> <li>If the schema creator output file DOES NOT EXIST:         <ol> <li>Run the schema creator utility.</li> <li>ATTENTION: While defining the schema details for the applications, provide the same schema details given in the previous installation. The output file (OFS_DI_SCHEMA_OUTPUT.xml) is generated as a result of the schema creation process.</li> <li>Update the OFS_DI_PACK.xml file to disable the existing applications and enable the newly licensed applications.</li> <li>Update the Silent.props file.</li> <li>Trigger the Release 8.1.0.0.0 installation.</li> </ol> </li> <li>NOTE: Configuring the OFSAAL InstallConfig.xml file is not required.</li> <li>Run the schema creator utility ONLY for the new pack.</li> </ol> |
| v8.1.0.0.0 on an Existing OFSAA Instance You have already installed an application pack from release 8.1.x.0.0 and now you want to install another application pack from Release 8.1.0.0.0.  Example: OFS ALM Pack is already installed and now you want to install OFS DI Pack.                                                                                  | <ol> <li>Run the Schema creator utility ONLY for the new pack.</li> <li>Update the OFS_DI_PACK.xml file for the newly licensed pack.</li> <li>Update the Silent.props file of the newly licensed pack.</li> <li>Trigger the Release 8.1.0.0.0 installation.</li> </ol>                                                                                                    |
| Upgrade Installation                                                                                                    |                                                                                                    |
| Upgrade from Release v8.0.x of OFSDI or OFSDI on AIX or Solaris x86 Operating System                                                                                                    | Release v8.1.0.0.0 of OFSDI is not certified for AIX and Solaris x86 Operating Systems. If you are currently running OFSAA v8.0.x on AIX or Solaris x86 Operating Systems and plan to upgrade to Release v8.1.0.0.0, then you must migrate from AIX or Solaris x86 to Linux or Solaris SPARC. See the MOS Doc ID 2700084.1 for details.                                                                                                    |
| Upgrade an already installed 8.0.6.0.0 or later application and add new applications from the same pack  You have two applications from a pack on 8.0.6.0.0 or later. You want                                                                                                    | <ol> <li>Run the Environment Check Utility tool and ensure that the hardware and software requirements are installed as per the OFS Analytical Applications Technology Matrix. See the OFSAA Environment Check Utility Guide for detailed steps.</li> <li>Clone your existing environment to the 8.1.0.0.0 OFS Analytical Applications Technology Matrix.</li> </ol>                                                                                                    |

| Scenario                                                                                        | Installation and Upgrade Instructions                                                                                                    |
|-------------------------------------------------------------------------------------------------|----------------------------------------------------------------------------------------------------|
| two new applications from the same pack on 8.1.0.0.0. <b>Example</b> : You have installed OFSDI | <ol> <li>Run the schema creator utility.</li> <li>IMPORTANT NOTE: While defining the schema details for the<br/>newly licensed applications, provide the same schema details given</li> </ol> |
| from Release 8.0.6.0.0. Now you want to install OFSDI of Release 8.1.0.0.0.                     | in the previous installation. The output file  (OFS_DI_SCHEMA_OUTPUT.xml) is generated as a result of the schema creation process.                                                            |
|                                                                                                 | <ol> <li>Update the OFS_DI_PACK.xml file to enable ONLY the newly licensed applications.</li> </ol>                                                                                           |
|                                                                                                 | <ol><li>Update the Silent.props file for the sections related to the<br/>newly licensed applications.</li></ol>                                                                               |
|                                                                                                 | 6. Trigger the Release 8.1.0.0.0 installer.                                                                                                    |
|                                                                                                 | <b>NOTE</b> : Configuring the OFSAAI_InstallConfig.xml file is not required.                                                                                                    |
|                                                                                                 | <ol><li>This process upgrades the existing applications and installs the<br/>newly licensed applications.</li></ol>                                                                           |

#### NOTE

If you are upgrading the OFSAA Application Pack to release v8.1.0.0.0, you must upgrade the other packs installed in the same environment to release v8.1.0.0.0, to ensure successful deployment.

# **3** Complete Installation Checklist

For a successful installation, perform the steps listed in the Complete Installation Checklist. You can use this checklist to have a glance at everything that you will be doing to install this application. The link provided in each step takes you to a section either within this document or to another referenced document.

**Table 5: Complete Installation Checklist** 

| Sl. No. | Pre-installation Activity                                                                                                    |  |
|---------|----------------------------------------------------------------------------------------------------|--|
| 1       | Install all the prerequisite hardware and software as per the OFS Analytical Applications Technology Matrix.  • Configure the Database Instance settings. |  |
|         | Install and configure the web application server.                                                                                                    |  |
|         | <u>Configure</u> the HTTP settings on the web server.                                                                                                    |  |
|         | <u>Configure</u> the following Operating System and File System settings.                                                                                 |  |
|         | Update the Environment Settings as required for the installation in the .profile file.                                                                    |  |
| 2       | Verify the System Environment using the Environment Check Utility.                                                                                        |  |
| 3       | Create all the necessary directories.                                                                                                    |  |
| 4       | Download and Extract the OFS DI Application Pack installer kit.                                                                                           |  |

| Sl. No. | Installation Activity                                                                                         |
|---------|----------------------------------------------------------------------------------------------------|
| 1       | Configure the OFS_DI_PACK.xml file.                                                                           |
| 2       | <pre>Configure the OFS_DI_SCHEMA_IN.xml and Configure the OFS_DI_SCHEMA_BIGDATA_IN.xml file.</pre>            |
| 3       | Execute the Schema Creator Utility in Offline, Online, or TCPS modes and verify the Schema Creator Log Files. |
| 4       | <pre>Configure the OFSAAI_InstallConfig.xml file.</pre>                                                       |
| 5       | Configure the Silent.props file.                                                                              |
| 6       | Trigger the OFSDI Application Pack installation                                                               |

| Sl. No. | Post-installation Activity                                                              |
|---------|-----------------------------------------------------------------------------------------|
| 1       | Verify the installation logs.                                                           |
| 2       | Back up the schema creator XML files, OFS_DI_SCHEMA_OUTPUT.xml, and Silent.props files. |
| 3       | Deploy the EAR or WAR files.                                                            |
| 4       | Import the ODI Artifacts.                                                               |

| Sl. No. | Post-installation Activity                                                               |
|---------|------------------------------------------------------------------------------------------|
| 5       | Start DI Service.                                                                        |
| 6       | Access the OFSAA Application to Create Application Users and Map them to DI User Groups. |

## 4 Pre-installation

This section contains the pre-installation requirements to install the OFS Data Integration Application Pack.

You can use this checklist to have a glance at everything that you will be doing before installing this application. The link provided in each step takes you to a section either within this document or to another referenced document.

**Table 6: Pre-installation Checklist** 

| Sl. No. | Pre-installation Activity                                                                                    |  |  |  |  |
|---------|----------------------------------------------------------------------------------------------------|--|--|--|--|
| 1       | Install all the prerequisite hardware and software as per the OFS Analytical Applications Technology Matrix. |  |  |  |  |
|         | <u>Configure</u> the Database Instance settings.                                                             |  |  |  |  |
|         | Install and configure the web application server.                                                            |  |  |  |  |
|         | <u>Configure</u> the HTTP settings on the web server.                                                        |  |  |  |  |
|         | <u>Configure</u> the following Operating System and File System settings.                                    |  |  |  |  |
|         | <u>Update</u> the Environment Settings as required for the installation in the .profile file.                |  |  |  |  |
| 2       | Verify the System Environment using the Environment Check Utility.                                           |  |  |  |  |
| 3       | Create all the necessary directories.                                                                        |  |  |  |  |
| 4       | Download and Extract the OFS DI Application Pack installer kit.                                              |  |  |  |  |

## 4.1 Hardware and Software Requirements

For a list of all the hardware and software requirements including operating systems, database, web servers, and web application server versions for which this release of the Oracle Financial Services Data Integration Application Pack is qualified, see the <a href="OFSAA Technology Matrix">OFSAA Technology Matrix</a>...

NOTE

OFS DI Application Pack installation can be performed on both Virtual and Physical servers.

OFS DI application pack recommends the following software combinations for deployment.

**Table 7: Recommended Software Combination** 

| Operating System | Database        | Web Application Server                          | Web Server                                |
|------------------|-----------------|-------------------------------------------------|-------------------------------------------|
| Oracle Linux     | Oracle Database | Oracle WebLogic Server/<br>Apache Tomcat Server | Oracle HTTP Server/<br>Apache HTTP Server |

## 4.1.1 License Information

For details of the third-party software tools used, see the <u>OFSAA Licensing Information User Manual</u> Release 8.1.0.0.0.

## **4.1.2** Verify the System Environment

To verify your system environment meets the minimum requirements for the installation, a Pre-Install Check utility is available within the Install Kit archive file. This utility can also be obtained separately by contacting <u>Oracle Support</u>.

Though the system environment verification is an integral and automated part of the installation of this software product, Oracle strongly recommends running this utility before beginning the installation as part of your organization's "Installation Readiness Verification Process".

For information about the download and usage of this utility, see the <u>Oracle Financial Services</u> <u>Analytical Applications Infrastructure Environment Check Utility Guide</u>.

# 4.2 Create the Installation, Download, and Metadata Directories

To install the OFSDI Application Pack, create the following directories:

- OFSDI Download Directory (Optional): Create a download directory and copy the OFSDI Application Pack Installer File (archive). This is the directory where the downloaded installer or patches can be copied. Assign 755 permission to this directory.
- **OFSAA Installation Directory (Mandatory)**: Create an installation directory where the product binaries are installed. Assign 755 user permission to the installation directory. FIC\_HOME variable to be set in the .profile pointing to this OFSAA Installation Directory.
- **OFSAA Staging or Metadata Repository Directory (Mandatory)**: A directory to hold the application metadata artifacts and additionally act as the staging area for the flat files. This directory is also referred to as FTPSHARE. Create a Staging or Metadata Repository Directory to copy data files, save data extracts, and so on.

The directory must exist on the same system as the OFSAA Installation. This directory can be configured on a different mount or under a different user profile. However, the owner of the installation directory must have RWX (775) permissions to this directory.

**NOTE** 

Ensure the OFSAA staging directory is not set to the same path as the OFSAA installation directory and is not a subdirectory inside the OFSAA installation directory.

 OFSDI Hive Directory (Mandatory for Big Data Installation): Create a directory for the file system stage area of the Hive server. This is commonly referred to as FTPSHAREH or HIVE\_SERVER\_FTPDRIVE. Ensure the user permission is set to 775 on the Installation Directory.

## 4.3 Preparing for Installation

This section describes how to download the installer and the mandatory prerequisites you must ensure installing the OFS DI Application Pack.

# 4.3.1 Download the OFS DI Application Pack Installer and Mandatory Patches

To download the OFS Data Integration Pack Installer Release 8.1.0.0.0, follow these steps:

1. Log in to the Oracle Software Delivery Cloud (OSDC) with a valid Oracle account.

Figure 5: OSDC Login Window

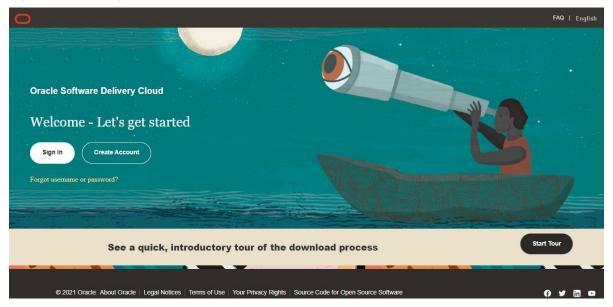

2. Enter Oracle Financial Services Data Integration Application Pack in the search box.

Figure 6: OSDC - Search Results

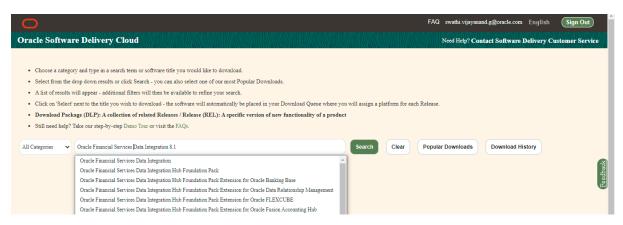

**3.** Download the installer archive and copy (in Binary mode) to the download directory that exists in the OFS DI installation setup.

NOTE

Select the required archive files for either Solaris SPARC or Linux based on the operating system of your OFSAAAI.

| 4. | Download the following mandatory one-off patches from My Oracle Support to the download |
|----|-----------------------------------------------------------------------------------------|
|    | directory that exists in the OFSAAAI installation setup:                                |

| Patch ID | Description                                                                                                    |
|----------|----------------------------------------------------------------------------------------------------|
| 31605076 | Access to features owing to the additional license functionality that gets installed through the OFS AAI Extension Pack. |
| 31545589 | For pack-on-pack installation on new atomic schema.                                                                      |

5. Log in to My Oracle Support, search for the **33663417** Mandatory Patch in the **Patches & Updates** Tab and download it.

| ATTENTION | On the 10th of December 2021, Oracle released Security Alert CVE-2021-44228 in response to the disclosure of a new vulnerability affecting Apache Log4J prior to version 2.15. The application of the <b>33663417</b> Mandatory Patch fixes the issue. |
|-----------|----------------------------------------------------------------------------------------------------|
|           | For details, see the My Oracle Support Doc ID <u>2827801.1</u> .                                                                                                    |
|           | Ensure that you reapply the <b>33663417</b> Mandatory Patch whenever you install or upgrade the application or apply an incremental patch.                                                                                                    |

## 4.4 Extract the Software

You must be logged in to the UNIX operating system as a non-root user to perform the following steps. To extract the software, follow these steps:

- 1. If you already have an unzip utility to extract the contents of the downloaded archive, skip this step. Download the unzip utility (OS-specific) unzip\_<os>. Z and copy it in Binary mode to the directory that is included in your PATH variable.
- **2.** Uncompress the unzip installer file with the following command:

If an error message uncompress: not found [No such file or directory] is displayed, contact your UNIX administrator.

3. Assign 751 permission to the file with the following command:

chmod 751 unzip <OS>

**NOTE** 

For example: chmod 751 unzip sparc

**4.** Extract the contents of the OFS DI Application Release 8.1.0.0.0 installer archive file in the download directory with the following command:

**5.** Extract the following one-off patches in the download directory:

- a. 31545589
- b. 31605076
- **6.** Navigate to the download directory and assign 750 permission to the installer directory with the following command:

chmod -R 750 OFS DI Pack

## 4.4.1 Prerequisites for Installation

This installer has Fresh install capabilities and following is the prerequisite to install the OFSDI Application Pack:

- Oracle Data Integrator Studio Client is installed in the OFSAA instance.
- ODI\_HOME variable is set in the environment.

## 5 Installation

This section details the steps to be followed during the OFSDI Application Pack installation.

You can use this checklist to have a glance at everything that you will be doing to install this application. The link provided in each step takes you to a section either within this document or to another referenced document.

**Table 8: Installation Checklist** 

| Sl. No. | Installation Activity                                                                                         |
|---------|----------------------------------------------------------------------------------------------------|
| 1       | Configure the OFS_DI_PACK.xml file.                                                                           |
| 2       | <pre>Configure the OFS_DI_SCHEMA_IN.xml and Configure the OFS_DI_SCHEMA_BIGDATA_IN.xml file.</pre>            |
| 3       | Execute the Schema Creator Utility in Offline, Online, or TCPS modes and verify the Schema Creator Log Files. |
| 4       | Configure the OFSAAI_InstallConfig.xml file.                                                                  |
| 5       | Configure the Silent.props file.                                                                              |
| 6       | Trigger the OFSDI Application Pack installation.                                                              |

## 5.1 Configure the OFS\_DI\_PACK.xml File

The OFS\_DI\_PACK.xml file contains details on the various products that are packaged in the OFS DI application pack. This section details the various tags and parameters available in the file and the values that must be updated. Before installing the DI Application Pack, it is mandatory to update this file.

To configure the OFS\_DI\_PACK.xml file, follow these steps:

- 1. Navigate to the OFS DI PACK/conf directory.
- **2.** Open the OFS\_DI\_PACK.xml file in a text editor.

Figure 7: Sample OFS\_DI\_PACK.xml File

```
SAPP PACK CONFIGS
    <APP_PACK_ID>OFS_DI_PACK</APP_PACK_ID>
    <APP_PACK_NAME>Financial Services Data Integration </APP_PACK_NAME>
    <APP_PACK_DESCRIPTION>Applications for Data Integration
   <VERSION>8.1.0.0.0</VERSION>
       <APP ID PREREQ="" DEF SEL FLG="YES" ENABLE="YES">OFS_AAI</APP_ID>
        <APP NAME>Financial Services Analytical Applications Infrastructure</app NAME>
       <APP_DESCRIPTION>Base Infrastructure for Analytical Applications
       <VERSION>8.1.0.0.0</VERSION>
    <APP>
       <APP ID PREREQ="OFS AAI" ENABLE="NO">OFS DIH</APP ID>
       <APP NAME>Financial Services Data Integration Hub</app NAME>
        <APP_DESCRIPTION>Application for data integration</APP_DESCRIPTION>
       <VERSION>8.1.0.0.0/VERSION>
    </APP>
       <APP_ID PREREQ="OFS_DIH" ENABLE="NO">OFS_INTF_DRM</APP_ID>
        <APP NAME>Interface for Oracle Data Relationship Management</app_NAME>
       <APP DESCRIPTION>DIH Connector for OFSAA - Oracle Data Relationship Management/APP DESCRIPTION>
       <VERSION>8.1.0.0.0/VERSION>
    </APP>
       <APP>
        <APP_ID PREREQ="OFS_DIH" ENABLE="NO">OFS_INTF_FCUBS</APP_ID>
        <APP_NAME>Interface for Oracle Flexcube Universal Banking System</arp_NAME>
        <APP_DESCRIPTION>DIH Connector for OFSAA - Oracle Flexcube Universal Banking System/APP_DESCRIPTION>
       <VERSION>8.1.0.0.0</VERSION>
    </APP>
    <APP>
       <APP ID PREREQ="OFS DIH" ENABLE="NO">OFS INTF OBP</APP ID>
       <APP_NAME>Interface for Oracle Banking Platform</aPP_NAME>
        <APP_DESCRIPTION>DIH Connector for OFSAA - Oracle Banking Platform/APP_DESCRIPTION>
        <VERSION>8.1.0.0.0/VERSION>
    </APP>
    <APP>
       <APP ID PREREQ="OFS DIH" ENABLE="NO">OFS INTF FAH</APP ID>
       <APP NAME>Interface for Oracle Fusion Accounting Hub</aPP NAME>
       <APP DESCRIPTION>DIH Connector for OFSAA - Oracle Fusion Accounting Hub/APP DESCRIPTION>
       <VERSION>8.1.0.0.0</VERSION>
    </APP>
       <APP_ID PREREQ="OFS_DIH" ENABLE="NO">OFS_INTF_AH_FSDF</APP_ID>
       <APP NAME>Oracle Financial Services Accounting Hub Cloud Service Integration for Banking
       <APP DESCRIPTION>DIH Connector for OFSAA Banking - Oracle Financial Services Accounting Hub Cloud/APP DESCRIPTION>
       <VERSION>8.1.0.0.0/VERSION>
    </APP>
    <APP>
        <APP_ID PREREQ="OFS_DIH" ENABLE="NO">OFS_INTF_AH_OIDF</APP_ID>
        <APP_NAME>Oracle Financial Services Accounting Hub Cloud Service Integration for Insurance</app_NAME>
        <APP_DESCRIPTION>DIH Connector for OFSAA Insurance - Oracle Financial Services Accounting Hub Cloud/APP_DESCRIPTION>
        <VERSION>8.1.0.0.0</VERSION>
    </APP>
```

3. Configure the OFS\_DI\_PACK.xml file as mentioned in the following table.

Table 9: OFS DI PACK.xml File Parameters

| Tag Name or Attribute<br>Name | Description                           | Mandatory (Y or N) | Comments            |
|-------------------------------|---------------------------------------|--------------------|---------------------|
| APP_PACK_ID                   | Unique Application Pack<br>Identifier | Υ                  | Unique Seeded Value |
| APP_PACK_NAME                 | Unique Application Pack<br>Name       | Υ                  | Unique Seeded Value |

| Tag Name or Attribute<br>Name | Description                            | Mandatory (Y or N)                | Comments                                                                                                    |
|-------------------------------|----------------------------------------|-----------------------------------|----------------------------------------------------------------------------------------------------|
| APP_PACK_DESCRIPTION          | Unique Application Pack<br>Description | Υ                                 | Unique Seeded Value                                                                                                    |
| VERSION                       | Unique release version                 | Υ                                 | Unique Seeded Value                                                                                                    |
| APP                           | Unique Application Entries             | Υ                                 | Unique Seeded Value                                                                                                    |
| APP_ID                        | Unique Application Identifier          | Υ                                 | Unique Seeded Value                                                                                                    |
| APP_ID/ PREREQ                | Prerequisite Application/<br>Product   | Υ                                 | Unique Seeded Value                                                                                                    |
| APP_ID/ DEF_SEL_FLAG          | Default Selected Flag                  | Υ                                 | Default value: YES                                                                                                    |
| APP_ID/ ENABLE                | Enable Application/ Product            | YES if installing in SILENT mode. | Default value: YES for Infrastructure NO for Others Permissible value: YES or NO Note: The Application/ Product cannot be disabled once enabled. Only Applications/Products which are enabled are installed. In order to install a licensed Applications/Products, you need to restart installation process by specifying the ENABLE flag as Y for the application. The execution of Schema Creation Utility must be skipped. |
| APP_NAME                      | Unique Application/ Product<br>Name    | Y                                 | Unique Seeded Value                                                                                                    |
| APP_DESCRIPTION               | Unique Application/ Product<br>Name    | Υ                                 | Unique Seeded Value                                                                                                    |
| VERSION                       | Unique release version                 | Υ                                 | Unique Seeded Value                                                                                                    |

**4.** Save and close the file.

## **5.2** Configure the Schema Creator Utility

Creating database users or schemas (RDBMS) is one of the primary steps in the complete installation process. The Schema Creator utility enables you to quickly get started with the installation by creating

Database User (or Users) or Schema (or Schemas) (RDBMS), assigning the necessary GRANT (or GRANTs), creating the required entities in the schemas and so on.

Configure and execute the schema creator utility before installing the OFSAA Application Pack.

### **5.2.1** Prerequisites

Ensure you have the following before configuring the Schema Creator Utility:

- Oracle User ID or Password with SYSDBA privileges.
- JDBC Connection URL for RAC or Non-RAC database.
- The HOSTNAME or IP of the server on which OFSAA is being installed.
- It is recommended to set the PGA\_AGGREGATE\_LIMIT database-parameter value sufficiently when Oracle 18c or 19c is installed.
- You must add a TNS entry before the installation. For details, see the <u>Add TNS entries in the TNSNAMES.ORA file</u> section.

For HIVE installation, you must also have the following:

- HIVE connection credentials (for example, Kerberos connection properties).
- Hostname or IP of the HIVE Server installation.

## 5.2.2 Configure the Schema Creator Utility for RDBMS Installation

If the installation is being performed for RDBMS, provide the Pack specific schema details in the  $OFS\ DI\ SCHEMA\ IN.xml$  file.

You can configure the following types of schemas:

- CONFIG: This schema holds the entities and other objects required for OFSAA setup configuration information. Only one CONFIG schema per OFSAA instance is permitted.
- **ATOMIC**: This schema holds the data model entities. One ATOMIC schema is attached to one Information Domain. You can have multiple ATOMIC schemas for a single OFSAA instance.

### 5.2.2.1 Configure the OFS\_DI\_SCHEMA\_IN.xml File

This section describes how to create database schemas, objects within schemas, and assigning appropriate grants.

Specify the database schemas required for the installation in the  $OFS_DI_SCHEMA_IN.xml$  file. Update the values of the various tags and parameters available in this file before executing the schema creator utility.

NOTE

This file must be configured only in the case of the OFSDI Application Pack installation for RDBMS ONLY target. This file is not required to be configured for an HDFS ONLY target installation.

To configure the OFS DI SCHEMA IN.xml file, follow these steps:

- 1. Log in to the system as a non-root user.
- 2. Navigate to the OFS\_DI\_PACK/schema\_creator/conf/ directory.
- 3. Delete the file OFS\_DI\_SCHEMA\_BIGDATA\_IN.xml.
- 4. Edit the OFS DI SCHEMA IN.xml file using a text editor.

#### Figure 8: Sample of the OFS\_DI\_SCHEMA\_IN.xml file

```
APP PACK_ID-OFS_DI_PACK

*APP PACK_ID-OFS_DI_PACK

*APP PACK_ID-OFS_DI_PACK

*IS_TCRS>

*JDBC_DRIVER**Oracle: thin:@IP-FORT:SID</pde_URL>

*JDBC_DRIVER**Oracle: jdbc.driver.OracleDriver</pde>

*JDBC_DRIVER**Oracle: jdbc.driver.OracleDriver</pde>

*JDBC_DRIVER**Oracle: jdbc.driver.OracleDriver</pde>

*JDBC_DRIVER**Oracle: jdbc.driver.OracleDriver</pde>

*JDBC_DRIVER**Oracle: jdbc.driver.OracleDriver</pde>

*JDBC_DRIVER**Oracle: jdbc.driver.OracleDriver</pde>

*JDBC_DRIVER**Oracle: jdbc.driver.OracleDriver

*JDBC_DRIVER**Oracle: jdbc.driver.OracleDriver

*JDBC_DRIVER**Oracle: jdbc.driver.OracleDriver

*JDBC_DRIVER**Oracle: jdbc.driver.OracleDriver

*ABSIDPLINFO NAME="DBV" PREFIX_SCHEMA_NAME="N"/>

*SCHEMA.SPE="ACMIC" NAME="DHACHT" PASSWORD=" INFOOM=" APP_ID="ORS_INTF_DRW APP_GRP="1" DEFAULTIABLESPACE="USERS" IEMPTABLESPACE="TEMP" QUOTA=""/>

*SCHEMA TYPE="ACMIC" NAME="DHACHT" PASSWORD=" INFOOM=" APP_ID="ORS_INTF_DRW APP_GRP="1" DEFAULTIABLESPACE="USERS" IEMPTABLESPACE="TEMP" QUOTA=""/>

*SCHEMA TYPE="ACMIC" NAME="DHACHT" PASSWORD=" INFOOM=" APP_ID="ORS_INTF_ORD" APP_GRP="1" DEFAULTIABLESPACE="USERS" IEMPTABLESPACE="TEMP" QUOTA=""/>

*SCHEMA TYPE="ACMIC" NAME="DHACHT" PASSWORD=" INFOOM=" APP_ID="ORS_INTF_DRW APP_GRP="1" DEFAULTIABLESPACE="USERS" IEMPTABLESPACE="TEMP" QUOTA=""/>

*SCHEMA TYPE="ACMIC" NAME="DHACHT" PASSWORD=" INFOOM=" APP_ID="ORS_INTF_DRW APP_GRP="1" DEFAULTIABLESPACE="USERS" IEMPTABLESPACE="TEMP" QUOTA=""/>

*SCHEMA TYPE="ACMIC" NAME="DHACHT" PASSWORD=" INFOOM=" APP_ID="ORS_INTF_AH_FOUT" APP_GRP="1" DEFAULTIABLESPACE="USERS" IEMPTABLESPACE="TEMP" QUOTA=""/>

*SCHEMA TYPE="ACMIC" NAME="DHACHT" PASSWORD=" INFOOM=" APP_ID="ORS_INTF_AH_FOUT" APP_GRP="1" DEFAULTIABLESPACE="USERS" IEMPTABLESPACE="TEMP" QUOTA=""/>

*SCHEMA TYPE="ACMIC" NAME="DHACHT" PASSWORD=" INFOOM=" APP_ID="ORS_INTF_AH_FOUT" APP_GRP="1" DEFAULTIABLESPACE="USERS" IEMPTABLESPACE="TEMP" QUOTA=""/>

*SCHEMA TYPE="ACMIC" NAME="DHACHT" PASSWORD=" INFOOM=" APP_ID="ORS_INTF_AH_FOUT" APP_GRP="1" DEFAULT
```

#### Figure 9: Sample of the OFS\_DI\_SCHEMA\_IN.xml file (APPPACKSCHEMA Block)

**5.** Configure the values as mentioned in the following table.

NOTE

On successful execution of the utility, the passwords entered in the <code>OFS\_DI\_SCHEMA\_IN.xml</code> file are nullified.

Table 10: OFS\_DI\_PACK\_SCHEMA\_IN.xml file (APPPACKSCHEMA Parameters)

| Tag Name or<br>Attribute Name | Description                                                                                 | Mandatory<br>or Optional | Default Value or Permissible Value                                                                                                    | Comments                  |
|-------------------------------|---------------------------------------------------------------------------------------------|--------------------------|----------------------------------------------------------------------------------------------------|---------------------------|
| <app_pack_id></app_pack_id>   | Unique Application Pack Identifier                                                          | Υ                        | Unique Seeded Value                                                                                                    | DO NOT modify this value. |
| <jdbc_url></jdbc_url>         | Enter the JDBC URL.  NOTE: You can enter RAC and NON-RAC enabled database connectivity URL. | Y                        | Example, jdbc:oracle:thin:@< DBSERVER IP/HOST/ IP>: <port>:<sid> oror jdbc:oracle:thin:@//[HOST][:PORT]/SERVIC E or jdbc:oracle:thin:@(DESCRIPTION=(ADDRESS _LIST=(ADDRESS=(PROTOCOL=TCP)(HOST=[HOST])(port=[PORT]))(ADDRESS=(PROTOCOL=TCP)(HOST=[HOST])(PORT=[PORT]))(LOAD_BALANCE=yes)(FAILOVER=yes))(CONNECT_DATA=(SERVICE_NAME=[SERVICE]))) For example, jdbc:oracle:thin:@//dbhost.server.com:1521/service1 or jdbc:oracle:thin:@//dbshost.server.com:1521/scan-1 or jdbc:oracle:thin:@(DESCRIPTION=(ADDRESS_LIST=(ADDRESS=(PROTOCOL=TCP)(HOST=dbhost1.server.com)(port=1521))(ADDRESS=(PROTOCOL=TCP)(HOST=dbhost2.server.com)(PORT=1521))(LOAD_BALANCE=yes)(FAILOVER=yes))(CONNECT_DATA=(SERVICE_NAME=service1)))</sid></port> |                           |

| Tag Name or<br>Attribute Name                        | Description                                                                                                    | Mandatory or Optional | Default Value or Permissible Value                                                           | Comments                                                                                               |
|------------------------------------------------------|----------------------------------------------------------------------------------------------------|-----------------------|----------------------------------------------------------------------------------------------|----------------------------------------------------------------------------------------------------|
| <jdbc_driver></jdbc_driver>                          | The name of the driver is seeded. <b>NOTE</b> : Do not edit this attribute value.                                                                                                    | Y                     | Example, oracle.jdbc.driver.OracleDriver                                                     | Only JDBC Thin Driver is supported. DO NOT modify this value.                                          |
| <host></host>                                        | Enter the Hostname or IP Address of the system on which you are installing the OFSAA components.                                                                                              | Y                     | Host Name or IP Address                                                                      |                                                                                                    |
| <setupinfo>/ NAME</setupinfo>                        | Enter the acronym for the type of implementation. This information will be displayed in the OFSAA Home Page. <b>NOTE</b> : On executing the schema creator utility,                           | Υ                     | Accepts strings with a minimum length of two and a maximum of four.  Example, DEV, SIT, PROD | This message appears in the OFSAA Landing Page as Connected To: xxxx.  The schemas being created would |
|                                                      | this value will be prefixed with each schema name. For example: dev_ofsaaconf, uat_ofsaaatm.                                                                                                  |                       |                                                                                              | get this prefix. For example:<br>dev_ofsaaconf, uat_ofsaaconf,<br>and so on.                           |
| <setupinfo>/<br/>PREFIX_SCHEMA_NAM<br/>E</setupinfo> | Identifies if the value specified in<br><setupinfo>/ NAME attribute must be<br/>prefixed to the schema name.</setupinfo>                                                                      | N                     | YES or NO                                                                                    | Default value is YES.                                                                                  |
| <password>/<br/>APPLYSAMEFORALL</password>           | Enter as Y if you want to apply the password specified in the DEFAULT attribute for all the schemas.                                                                                          | Υ                     | Default – N<br>Permissible – Y or N                                                          | <b>NOTE</b> : Setting this attribute value is mandatory If the DEFAULT attribute is set.               |
|                                                      | If you enter as N, you need to provide individual passwords for all schemas.                                                                                                    |                       |                                                                                              |                                                                                                    |
|                                                      | NOTE: In case you have entered Y in APPLYSAMEFORALL attribute and also have specified individual passwords for all the schemas, then the specified individual passwords will take precedence. |                       |                                                                                              |                                                                                                    |

| Tag Name or<br>Attribute Name       | Description                                                                                                    | Mandatory or Optional | Default Value or Permissible Value                                                                                                    | Comments                                                                                                    |
|-------------------------------------|----------------------------------------------------------------------------------------------------|-----------------------|----------------------------------------------------------------------------------------------------|----------------------------------------------------------------------------------------------------|
| <password>/<br/>DEFAULT*</password> | Enter the password if you want to set a default password for all schemas. <b>NOTE</b> : You also need to set the APPLYSAMEFORALL attribute as Y to apply the default password for all the schemas.                                                                                                | N                     | The maximum length allowed is 30 characters. Special characters are not allowed.                                                       |                                                                                                    |
| <schema>/ TYPE</schema>             | The different types of schemas that are supported in this release are ATOMIC, CONFIG, SANDBOX, and ADDON.  By default, the schemas types are seeded based on the Application Pack.  NOTE: Do not edit this attribute value.                                                                       | Y                     | ATOMIC, CONFIG, SANDBOX, or ADDON NOTE:  SANDBOX AND ADDON schemas are not applicable for OFS AAAI Application Pack.                   | Only One CONFIG schema can exist in the file.  This schema identifies as the CONFIGURATION schema that holds the OFSAA setup details and other metadata information.  Multiple ATOMIC, SANDBOX, ADDON schemas can exist in the file.  ATOMIC schema refers to the Information Domain schema.  SANDBOX schema refers to the SANDBOX schema refers to the SANDBOX schema. ADDON schema refers to another miscellaneous schema (not applicable for this Application Pack). |
| <schema.>/ NAME</schema.>           | By default, the schema names are seeded based on the Application Pack. You can edit the schema names if required.  NOTE: The Schema Name will have a prefix of the SETUPINFO/ NAME attribute. SCHEMA NAME must be the same for all the ATOMIC Schemas of applications within an Application Pack. | Y                     | The permissible length is 15 characters and only alphanumeric characters allowed. No special characters allowed except underscore '_'. | SETUPINFO/ NAME attribute value would be prefixed to the schema name being created.  For example. if the name is set as 'ofsaaatm' and setupinfo as 'uat' then schema being created would be 'uat_ofsaaatm'.  NAME must be the same where APP_GRP=1 for all SCHEMA tags (Not applicable for this Application Pack).                                                                                                    |

| Tag Name or<br>Attribute Name            | Description                                                                                                    | Mandatory<br>or Optional                                         | Default Value or Permissible Value                                                                           | Comments                                                                                                    |
|------------------------------------------|----------------------------------------------------------------------------------------------------|------------------------------------------------------------------|----------------------------------------------------------------------------------------------------|----------------------------------------------------------------------------------------------------|
| <schema>/<br/>PASSWORD*</schema>         | Enter the password of the schema to be created. <b>NOTE:</b> If this attribute is left blank, then the password specified in the <password>/DEFAULT attribute is applied as the Schema Password.</password>                | N                                                                | The maximum length allowed is 30 characters. Special characters are not allowed.                             | NOTE: You need to mandatorily enter the password if you have set the <password>/ APPLYSAMEFORALL attribute as N.</password>                                          |
| <schema>/ APP_ID</schema>                | By default, the Application ID is seeded based on<br>the Application Pack. NOTE: Do not modify this<br>attribute value.                                                                                                    | Υ                                                                | Unique Seeded Value                                                                                          | Identifies the Application or Product for which the schema is being created.  DO NOT modify this value.                                                              |
| <schema>/<br/>DEFAULTTABLESPACE</schema> | Enter the available default tablespace for DB User. <b>NOTE</b> : If this attribute is left blank, then USERS is set as the default tablespace.                                                                            | N                                                                | Default value: USERS Permissible value: Any existing valid tablespace name.                                  | Modify this value to associate any valid tablespace with the schema.                                                                                                 |
| <schema>/<br/>TEMPTABLESPACE</schema>    | Enter the available temporary tablespace for the DB User. <b>NOTE</b> : If this attribute is left blank, then TEMP is set as the default tablespace.                                                                       |                                                                  | Default value: TEMP Permissible value: Any existing valid temporary tablespace name.                         | Modify this value to associate any valid tablespace with the schema.                                                                                                 |
| <schema>/ QUOTA</schema>                 | Enter the quota to be set on the DEFAULTTABLESPACE attribute for the schema or user. By default, the quota size is set to 500M. Minimum: 500M or Unlimited on default Tablespace                                           | N                                                                | Example: 600M/m 20G/g UNLIMITED/unlimited                                                                    | Modify this value to grant the specified quota on the mentioned tablespace to the user.                                                                              |
| <schema>/<br/>INFODOM</schema>           | Enter the name of the Information Domain to associate this schema.  The schema creator utility automatically derives an Information Domain Name based on the Application Pack if no value is specified for this attribute. | N<br>(Optional for<br>Atomic and<br>mandatory<br>for<br>SANDBOX) | Permissible length is 16 characters and only alphanumeric characters allowed. No special characters allowed. | Enter this field in UPPERCASE.  If DI media pack is first media pack installation in the setup, then INFODOM must be specified mandatorily otherwise it is optional. |

| Tag Name or<br>Attribute Name                         | Description                                           | Mandatory<br>or Optional | Default Value or Permissible Value                        | Comments                                                                                                    |
|-------------------------------------------------------|-------------------------------------------------------|--------------------------|-----------------------------------------------------------|----------------------------------------------------------------------------------------------------|
| <adv_sec_options></adv_sec_options>                   | Parent tag to hold Advance Security Options.          | N                        |                                                           | Uncomment the tag and edit if you want to add security options. For example, TDE and Data Redact.                                 |
|                                                       |                                                       |                          |                                                           | For details, see the example following the table.                                                                                 |
| <adv_sec_options><br/>/TDE</adv_sec_options>          | Tag to enable or disable TDE.                         | N                        | Default is FALSE. To enable TDE, set this to TRUE.        | Ensure this tag is not commented if you have uncommented <adv_sec_options>.</adv_sec_options>                                     |
| <adv_sec_options><br/>/ DATA_REDACT</adv_sec_options> | Tag to enable or disable the Data Redaction feature.  | N                        | Default is FALSE. To enable DATA_REDACT, set this to TRUE | Ensure this tag is not commented if you have uncommented <adv_sec_options>.</adv_sec_options>                                     |
| <tablespaces></tablespaces>                           | Parent tag to hold <tablespace> elements</tablespace> | N                        | NA                                                        | Uncomment the tag and edit. ONLY if tablespaces are to be created as part of the installation.                                    |
|                                                       |                                                       |                          |                                                           | For details, see the example following the table.                                                                                 |
|                                                       |                                                       |                          |                                                           | NOTE: When TDE is TRUE in ADV_SEC_OPTIONS, it is mandatory for the <tablespaces> tag to be present in the XML file.</tablespaces> |
| <tablespace>/<br/>NAME</tablespace>                   | Logical Name of the tablespace to be created.         | Y                        |                                                           | Name if specified must be referred in the <schema defaulttablespace="##NAME##"> attribute.</schema>                               |
|                                                       |                                                       |                          |                                                           | NOTE the ## syntax.                                                                                                    |

| Tag Name or<br>Attribute Name             | Description                                                               | Mandatory or Optional | Default Value or Permissible Value | Comments                                                                       |
|-------------------------------------------|---------------------------------------------------------------------------|-----------------------|------------------------------------|--------------------------------------------------------------------------------|
| <tablespace>/<br/>VALUE</tablespace>      | Physical Name of the tablespace to be created                             | Y                     | NA                                 | Value if specified will be the actual name of the TABLESPACE.                  |
| <tablespace>/<br/>DATAFILE</tablespace>   | Specifies the location of the data file on the server                     | Y                     | NA                                 | Enter the absolute path of the file to be created.                             |
| <tablespace>/<br/>AUTOEXTEND</tablespace> | Specifies if the tablespace must be extensible or have a hard limit       | Y                     | ON or OFF                          | Set to ON to ensure that the tablespace does not run out of space when full.   |
| <tablespace>/<br/>ENCRYPT</tablespace>    | Specifies if the tablespace (or tablespaces) must be encrypted using TDE. | Y                     | ON or OFF                          | Set to ON to ensure that the tablespaces when created are encrypted using TDE. |

### 5.2.3 Configure the Schema Creator Utility for HDFS Schema

To install for Big Data, provide the Pack specific schema details in the OFS\_DI\_SCHEMA\_BIGDATA\_IN.xml file.

The types of schemas that you can configure are:

- CONFIG: This schema holds the entities and other objects required for OFSAA setup configuration information. Only one CONFIG schema per OFSAA instance is permitted. This schema is created only in RDBMS.
- METADOM: This schema holds the data model entities. One METADOM schema is attached to
  one Information Domain. You can have multiple DATADOM schemas for a single OFSAA
  instance. This schema is created only in RDBMS. It has only platform entities that hold the
  metadata details. However, it does not hold the data model entities.
- **DATADOM**: This schema holds data model entities. One DATADOM schema is attached to one Information Domain. You can have multiple DATADOM schemas for a single OFSAA instance.

#### 5.2.3.1 Configure the OFS\_DI\_SCHEMA\_BIGDATA\_IN.xml File

To create Hive schemas and objects within for the various application schemas, update the values of the various tags and parameters available in the OFS\_DI\_SCHEMA\_BIGDATA\_IN.xml file before executing the schema creator utility.

**NOTE** 

This file must be configured only in case of the OFSDI Application Pack installation for the *HDFS ONLY* target. This file configuration is not required for an *RDBMS ONLY* target installation.

To configure the OFS DI SCHEMA BIGDATA IN.xml file, follow these steps:

- 1. Log in to the system as a non-root user.
- 2. Navigate to the OFS DI PACK/schema creator/conf/directory.
  - Delete OFS DI SCHEMA IN.xml.
- **3.** Edit the OFS\_DI\_SCHEMA\_BIGDATA\_IN.xml file using a text editor and configure the values as mentioned in the following table.

Figure 10: Sample of the OFS\_DI\_BIGDATA\_SCHEMA\_IN.xml file

```
<APP PACK CONFIG>
   <APP PACK ID>OFS DI PACK</APP PACK ID>
   <APP PACK NAME>Financial Services Data Integration </APP PACK NAME>
   <APP PACK DESCRIPTION>Applications for Data Integration/APP PACK DESCRIPTION>
   <VERSION>8.1.0.0.0</VERSION>
   <APP>
       <APP ID PREREQ="" DEF SEL FLG="YES" ENABLE="YES">OFS AAI</APP ID>
       <APP NAME>Financial Services Analytical Applications Infrastructure
       <APP DESCRIPTION>Base Infrastructure for Analytical Applications</app DESCRIPTION>
       <VERSION>8.1.0.0.0</VERSION>
   </APP>
   <APP>
       <aPp id prereq="OFS AAI" ENABLE="NO">OFS DIH</app id>
       <APP NAME>Financial Services Data Integration Hub</APP NAME>
       <APP_DESCRIPTION>Application for data integration</APP_DESCRIPTION>
       <VERSION>8.1.0.0.0</VERSION>
   </APP>
       <APP ID PREREQ="OFS DIH" ENABLE="NO">OFS INTF DRM</APP ID>
      <APP_NAME>Interface for Oracle Data Relationship Management
       <aPp_DESCRIPTION>DIH Connector for OFSAA - Oracle Data Relationship Management</aPp_DESCRIPTION>
       <VERSION>8.1.0.0.0</VERSION>
   </APP>
       <APP ID PREREQ="OFS DIH" ENABLE="NO">OFS INTF FCUBS</APP ID>
       <APP NAME>Interface for Oracle Flexcube Universal Banking System</APP NAME>
       <APP DESCRIPTION>DIH Connector for OFSAA - Oracle Flexcube Universal Banking System</APP DESCRIPTION>
       <VERSION>8.1.0.0.0</VERSION>
   </APP>
   <APP>
       <APP ID PREREQ="OFS DIH" ENABLE="NO">OFS INTF OBP</APP ID>
       <APP_NAME>Interface for Oracle Banking Platform
       <APP DESCRIPTION>DIH Connector for OFSAA - Oracle Banking PlatformAPP DESCRIPTION>
       <VERSION>8.1.0.0.0</VERSION>
   </APP>
```

```
<APP>
      <APP_ID PREREQ="OFS DIH" ENABLE="NO">OFS_INTF_FAH</APP_ID>
      <aPP NAME>Interface for Oracle Fusion Accounting Hub</aPP NAME>
      <APP DESCRIPTION>DIH Connector for OFSAA - Oracle Fusion Accounting Hub</app DESCRIPTION>
      <VERSION>8.1.0.0.0</VERSION>
  </APP>
  <APP>
      <APP ID PREREQ="OFS DIH" ENABLE="NO">OFS INTF AH FSDF</APP ID>
      <APP NAME>Oracle Financial Services Accounting Hub Cloud Service Integration for Banking
      <APP DESCRIPTION>DIH Connector for OFSAA Banking - Oracle Financial Services Accounting Hub Cloud/APP DESCRIPTION>
      <VERSION>8.1.0.0.0</VERSION>
  </APP>
  <APP>
      <APP ID PREREQ="OFS DIH" ENABLE="NO">OFS INTF AH OIDF</APP ID>
      <APP NAME>Oracle Financial Services Accounting Hub Cloud Service Integration for Insurance
      <APP DESCRIPTION>DIH Connector for OFSAA Insurance - Oracle Financial Services Accounting Hub Cloud
APP DESCRIPTION>
      <VERSION>8.1.0.0.0</VERSION>
  </APP>
/APP_PACK_CONFIG>
```

Table 11: OFS\_DI\_BIGDATA\_SCHEMA\_IN.xml file (APPPACKSCHEMA Parameters)

| Tag Name/ Attribute<br>Name   | Description                                                                                  | Mandatory<br>(Y/N) | Default Value/ Permissible Value                                                                                                    | Comments                                                                                                    |
|-------------------------------|----------------------------------------------------------------------------------------------|--------------------|----------------------------------------------------------------------------------------------------|----------------------------------------------------------------------------------------------------|
| <app_pack_ id=""></app_pack_> | Seeded unique ID for the OFSAA Application Pack.                                             | Υ                  | Seeded                                                                                                    | DO NOT modify this value.                                                                                          |
| <jdbc_url></jdbc_url>         | Enter the JDBC URL.  NOTE: You can enter the RAC/ NON-RAC enabled database connectivity URL. | Y                  | Example, jdbc:oracle:thin:@ <host ip="">:<port>:<sid> or jdbc:oracle:thin:@//[HOS T][:PORT]/SERVICE or jdbc:oracle:thin:@(DESCRI PTION=(ADDRESS_ LIST=(ADDRESS=(PROT OCOL=TCP)(HOST=[HO ST])(port=[PORT]))(ADD</sid></port></host> | For an HDFS ONLY target installation, this URL must be of the RDBMS instance that hosts the Application's METADOM. |

| Tag Name/ Attribute<br>Name                       | Description                                                                                                    | Mandatory<br>(Y/N) | Default Value/ Permissible Value                                                                                                    | Comments                            |
|---------------------------------------------------|----------------------------------------------------------------------------------------------------|--------------------|----------------------------------------------------------------------------------------------------|-------------------------------------|
|                                                   |                                                                                                    |                    | RESS=(PROTOCOL=TCP) (HOST=[HOST])(PORT=[ PORT]))(LOAD_ BALANCE=yes)(FAILOV ER=yes))(CONNECT_ DATA=(SERVICE_ NAME=[SERVICE])))         |                                     |
|                                                   |                                                                                                    |                    | For example, jdbc:oracle:thin:@//dbhos<br>t.server.com:1521/service 1                                                                 |                                     |
|                                                   |                                                                                                    |                    | or                                                                                                    |                                     |
|                                                   |                                                                                                    |                    | jdbc:oracle:thin:@//dbsho<br>st.server.com:1521/scan-1                                                                                |                                     |
|                                                   |                                                                                                    |                    | or jdbc:oracle:thin:@(DESCRI PTION=(ADDRESS_ LIST=(ADDRESS=(PROT OCOL=TCP)(HOST=dbho                                                  |                                     |
|                                                   |                                                                                                    |                    | st1.server.com)(port=1521)                                                                                                    |                                     |
|                                                   |                                                                                                    |                    | )(ADDRESS=(PROTOCO                                                                                                    |                                     |
|                                                   |                                                                                                    |                    | L=TCP)(HOST=dbhost2.s<br>erver.com)(PORT=1521))( LOAD_<br>BALANCE=yes)(FAILOV<br>ER=yes))(CONNECT_ DATA=(SERVICE_<br>NAME=service1))) |                                     |
| <jdbc_ driver=""></jdbc_>                         | By default, this driver name is                                                                                   | Υ                  | Example,                                                                                                    | Only JDBC Thin Driver is supported. |
| _                                                 | seeded. <b>NOTE</b> : Do not modify this attribute value.                                                         |                    | oracle.jdbc.driver.OracleD river                                                                                                    | DO NOT modify this value.           |
| <host></host>                                     | Enter the Hostname or IP<br>Address of the system on which<br>you are installing the OFSAA<br>components.         | Y                  | Host Name or IP Address                                                                                                    |                                     |
| <setupinfo>/ PREFIX_<br/>SCHEMA_ NAME</setupinfo> | Identifies if the value specified in <setupinfo>/ NAME attribute must be prefixed to the schema name.</setupinfo> | N                  | YES or NO                                                                                                    | Default value is YES.               |

| Tag Name/ Attribute<br>Name             | Description                                                                                                    | Mandatory<br>(Y/N) | Default Value/ Permissible Value                                                                  | Comments                                                                                                    |
|-----------------------------------------|----------------------------------------------------------------------------------------------------|--------------------|---------------------------------------------------------------------------------------------------|----------------------------------------------------------------------------------------------------|
| <setupinfo>/ NAME</setupinfo>           | Enter the acronym for the type of implementation. This information will be displayed in the OFSAA Home Page.  NOTE: On executing the schema creator utility, this value will be prefixed with each schema name. For example, dev_ ofsaaconf, uat_ofsaaatm.                                                                                                    | Y                  | Accepts strings with a minimum length of two and a maximum of four.  For example,  DEV, SIT, PROD | This message appears in the OFSAA Landing Page as Connected To: xxxx.  The schemas being created would get this prefix. For example, dev_ ofsaaconf, uat_ofsaaconf, and so on. |
| <password>/ DEFAULT*</password>         | Enter the password if you want to set a default password for all schemas.  NOTE: You also need to set the APPLYSAMEFORALL attribute as Y to apply the default password for all the schemas.                                                                                                    | N                  | The maximum length allowed is 30 characters. Special characters are not allowed.                  | Applies only to the RDBMS type METADOM schema (or schemas).                                                                                                    |
| <password>/ APPLYSAMEFO RALL</password> | Enter as Y if you want to apply the password specified in the DEFAULT attribute for all the schemas.  If you enter as N, you need to provide individual passwords for all schemas.  NOTE: If you have entered Y in APPLYSAMEFORALL attribute and also have specified individual passwords for all the schemas, then the specified individual passwords will take precedence. | Y                  | Default - N Permissible - Y or N                                                                  | NOTE: Setting this attribute value is mandatory If the DEFAULT attribute is set.  Applies only to the RDBMS type METADOM schema (or schemas).                                  |
| <schemas>/ TYPE=RDBMS</schemas>         | Identifies the RDBMS schema details.                                                                                                    | Υ                  | Default names for schemas within the pack would be derived in absence of any value specified.     | In an HDFS ONLY target installation, the<br>Application's METADOM (that hosts the<br>metadata) for an application is stored in<br>RDBMS schema and the data model entities of  |

| Tag Name/ Attribute<br>Name | Description                                                                                                    | Mandatory<br>(Y/N) | Default Value/ Permissible Value                                                                                                    | Comments                                                                                                    |
|-----------------------------|----------------------------------------------------------------------------------------------------|--------------------|----------------------------------------------------------------------------------------------------|----------------------------------------------------------------------------------------------------|
|                             |                                                                                                    |                    |                                                                                                    | the application are stored in the DATADOM (which would be on Hive).                                                                                                    |
| <schema>/ TYPE</schema>     | The different types of schemas that are supported in this release are ATOMIC, CONFIG, SANDBOX, and ADDON.  By default, the schemas types are seeded based on the Application Pack.  NOTE: Do not edit this attribute value.                                                                       | Y                  | ATOMIC, CONFIG, SANDBOX, or ADDON. <b>NOTE</b> : SANDBOX AND ADDON schemas are not applicable for OFS AAAI Application Pack.           | Only One CONFIG schema can exist in the file. This schema identifies as the CONFIGURATION a schema that holds the OFSAA setup details and other metadata information. Multiple ATOMIC, SANDBOX, ADDON schemas can exist in the file. ATOMIC schema refers to the METADOM within the Information Domain schema. SANDBOX schema refers to the SANDBOX schema. ADDON schema refers to other miscellaneous schemas (not applicable for this Application Pack). |
| <schema>/ NAME</schema>     | By default, the schemas names are seeded based on the Application Pack. You can edit the schema names if required.  NOTE: The Schema Name will have a prefix of the SETUPINFO/NAME attribute. SCHEMA NAME must be the same for all the ATOMIC Schemas of applications within an Application Pack. | Y                  | The permissible length is 15 characters and only alphanumeric characters allowed. No special characters allowed except underscore '_'. | SETUPINFO/ NAME attribute value would be prefixed to the schema name being created.  For example, if the name is set as 'ofsaaatm' and setupinfo as 'uat' then schema being created would be 'uat_ofsaaatm'.  NAME must be the same where APP_GRP=1 for all SCHEMA tags (not applicable for this Application Pack).                                                                                                    |

| Tag Name/ Attribute<br>Name               | Description                                                                                                    | Mandatory<br>(Y/N) | Default Value/ Permissible Value                                                     | Comments                                                                                                    |
|-------------------------------------------|----------------------------------------------------------------------------------------------------|--------------------|--------------------------------------------------------------------------------------|----------------------------------------------------------------------------------------------------|
| <schema>/ PASSWORD</schema>               | Enter the password of the schema to be created.  NOTE: If this attribute is left blank, then the password specified in the <password>/DEFAULT attribute is applied as the Schema Password.</password> | N                  | The maximum length allowed is 30 characters. Special characters are not allowed.     | NOTE: You need to mandatorily enter the password if you have set the <password>/APPLYSAMEFORALL attribute as N.</password> |
| <schema>/ APP_ID</schema>                 | By default, the Application ID is seeded based on the Application Pack. <b>NOTE</b> : Do not edit this attribute value.                                                                               | Y                  | Unique Seeded Value.                                                                 | Identifies the Application or Product for which the schema is being created. DO NOT modify this value.                     |
| <schema>/ DEFAULTTABL<br/>ESPACE</schema> | Enter the available default tablespace for DB User.  NOTE: If this attribute is left blank, then USERS is set as the default tablespace.                                                              | N                  | Default value: USERS Permissible value: Any existing valid tablespace name.          | Modify this value to associate any valid tablespace with the schema.                                                       |
| <schema>/ TEMPTABLESP<br/>ACE</schema>    | If this attribute is left blank,<br>then TEMP is set as the default<br>tablespace.                                                                                                    | N                  | Default value: TEMP Permissible value: Any existing valid temporary tablespace name. | Modify this value to associate any valid tablespace with the schema.                                                       |
| <schema>/ QUOTA</schema>                  | Enter the quota to be set on DEFAULTTABLESPACE attribute for the schema or user. By default, the quota size is set to 500M. Minimum: 500M or Unlimited on default Tablespace.                         | N                  | For example, 600M/m 20G/g UNLIMITED/unlimited                                        | Modify this value to grant the specified quota on the mentioned tablespace to the user.                                    |
| <schemas>/ TYPE=HDFS</schemas>            | Type of schemas being created.                                                                                                    | Y                  |                                                                                      | Refers to the DATADOM of the Application Pack being installed.                                                             |
| <hive_server_host></hive_server_host>     | IP or HostName of the server where HIVE is installed                                                                                                    | Υ                  |                                                                                      |                                                                                                    |

| Tag Name/ Attribute<br>Name                                                                      | Description                                                                                                    | Mandatory<br>(Y/N) | Default Value/ Permissible Value                                                  | Comments                                                                                                    |
|--------------------------------------------------------------------------------------------------|----------------------------------------------------------------------------------------------------|--------------------|-----------------------------------------------------------------------------------|----------------------------------------------------------------------------------------------------|
| <hive_lib_ path=""></hive_lib_>                                                                  | Folder path where HIVE related drivers or jar files are copied                                                                                                    | Y                  |                                                                                   | Should contain the list of jars mentioned in the section <b>Error! Reference source not found.</b> a nd krb5.conf, keytab files. Manually copy the preceding listed files from CDH distribution to this identified folder. |
| <schema>/ NAME</schema>                                                                          | By default, the schemas names are seeded based on the Application Pack. You can edit the schema names if required.  NOTE: The Schema Name will have a prefix of the SETUPINFO/ NAME attribute. | Y                  | The permissible length is 20 characters and only alphanumeric characters allowed. | Schema Name must not be the same as Schema Name specified for Schema Type ATOMIC.                                                                                                    |
| <schema>/ TYPE</schema>                                                                          | Identifies the type of schema where the data model entities would reside.                                                                                                    | Υ                  | By default, the TYPE attribute in this tag is set to DATADOM.                     | DO NOT modify this value.                                                                                                    |
| <schema>/ DB TYPE</schema>                                                                       | Identifies the type of driver to be used for the connection.                                                                                                    | Υ                  | By default, the only supported type is HIVE in this release.                      | In the upcoming releases, the type value can be HIVE or IMPALA and so on.                                                                                                    |
| <schema>/<property>/<br/>CO MMENT</property></schema>                                            | COMMENTS for HIVE schema.                                                                                                    | N                  |                                                                                   |                                                                                                    |
| <schema>/<property>/<br/>LO CATION</property></schema>                                           | You can optionally specify a location for the table data.                                                                                                    | N                  |                                                                                   |                                                                                                    |
| <pre><connection_propertie s="">/<property>/J DBC_DRIVER</property></connection_propertie></pre> | HIVE JDBC driver details.                                                                                                    | Υ                  | com.cloudera.hive.j dbc4.HS2Driver                                                | The default cloudera HiveServer 2 driver name.                                                                                                    |
| <pre><connection_propertie s="">/<property>/J DBC_URL</property></connection_propertie></pre>    | Enter the HIVE JDBC URL.                                                                                                    | Υ                  | Valid Hive JDBC URL to be specified.                                              | Specify the Hive JDBC URL to connect to the Hive Server.                                                                                                    |

| Tag Name/ Attribute<br>Name                                                                                | Description                                | Mandatory<br>(Y/N) | Default Value/ Permissible Value             | Comments                                                                                       |
|----------------------------------------------------------------------------------------------------|--------------------------------------------|--------------------|----------------------------------------------|------------------------------------------------------------------------------------------------|
| <pre><connection_propertie s="">/<property>/ AUTH_TYPE</property></connection_propertie></pre>             | Authentication Type.                       | Υ                  | Permissible values: KERBEROS_WITH_<br>KEYTAB | Only "Kerberos with keytab" based authentication supported in this release.                    |
| <pre><connection_propertie s="">/<property>/ AUTH_ALIAS</property></connection_propertie></pre>            | Alias name for authentication credentials. | Y                  |                                              | An Alias name mapping to a principal and password combination specified in the following tags. |
| <pre><connection_propertie s="">/<property>/ PRINCIPAL</property></connection_propertie></pre>             | Authentication principal name.             | Y                  |                                              | Principal name used in authentication to connect to the Hive Server.                           |
| <pre><connection_propertie s="">/<property>/ PASSWORD</property></connection_propertie></pre>              | Authentication password.                   | Y                  |                                              | Password used in authentication to connect to the Hive Server.                                 |
| <pre><connection_propertie s="">/<property>/ KRB_GSSJAAS_FILE_NAME</property></connection_propertie></pre> | Kerberos principals and an                 | Y                  |                                              | This file must be copied to the location specified in <hive_lib_path>.</hive_lib_path>         |
| <pre><connection_propertie s="">/<property>/ KRB_REALM_FILE_NAME</property></connection_propertie></pre>   | REALM configuration file.                  | Υ                  |                                              | This file must be copied to the location specified in <hive_lib_path>.</hive_lib_path>         |

**4.** Save the file.

## 5.3 Execute the Schema Creator Utility

Depending on the option selected to run the OFSAA Application Pack installer, you must select the appropriate schema creator utility execution mode from the following options:

- Execute the Schema Creator Utility in Offline Mode
- Execute the Schema Creator Utility in Online Mode
- Execute the Schema Creator Utility in TCPS Mode
- Execute the Schema Creator Utility while Installing Subsequent Applications Pack

After creating the schema, proceed to Configure the OFSAAI InstallConfig.xml File.

## **5.3.1** Execute the Schema Creator Utility in Offline Mode

In the Offline mode, the utility generates an SQL script with all the required DDLs for Users, Objects, and Grants. This script must be executed by the DBA on the appropriate database identified for OFSAA usage. If you do not have the SYSDBA privileges, you can execute the Schema Creator Utility in Offline mode and generate the script file that contains the Schemas, Objects, and Grants information. Subsequently, an SYSDBA user can execute the script file manually. To run the OFSAA Application Pack installer in Silent mode, it is mandatory to execute the schema creator utility with -s option.

To execute the utility in Offline mode, you must have a database user with the following GRANTS (alternatively, you can also connect as a user with SYSDBA privileges):

- SELECT ON DBA ROLES
- SELECT ON DBA USERS
- SELECT ON DBA DIRECTORIES
- SELECT ON DBA TABLESPACES
- CREATE SESSION

**NOTE** 

Explicit Grants to the user are required. Grants assigned through Roles are not supported.

To execute the schema creator utility in the offline mode, follow these steps:

- 1. Log in to the system as a non-root user.
- 2. Navigate to the OFS DI PACK/schema creator/bin/directory.
- **3.** Execute the osc.sh file using the following command:

```
./osc.sh -s -o
```

The following message is displayed:

You have chosen OFFLINE mode. Triggering the utility in OFFLINE mode will generate the script. Do you wish to proceed? (Y/y or N/n).

- **4.** Enter **Y** to proceed.
- **5.** Enter the DB Username with SELECT privileges.

- 6. Enter the User Password.
- **7.** The console runs the initial validation checks and displays the following message:

You have chosen to install this Application Pack on <Name of the Atomic Schema> ATOMIC schema. Do you want to proceed? (Y/N).

Figure 11: Schema Creation in the Offline Mode - Script Generation

```
### Comparison of the Comparison of the Comparis
```

8. Enter Y to start the script generation. The following message is displayed:

You have chosen to install this Application Pack on <Name of the Infodom>. Do you want to proceed? (Y/N).

Figure 12: Schema Creation in the Offline Mode - Successful

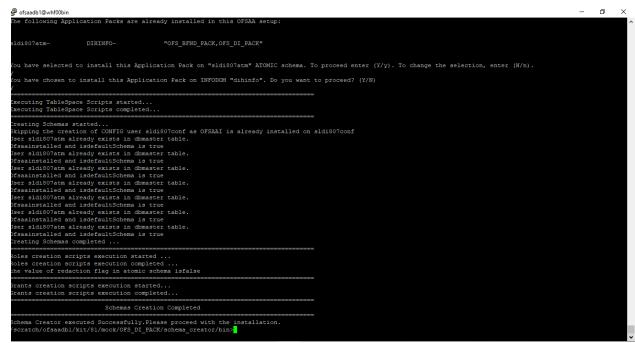

On successful execution of the schema creator utility, the console displays the following status message:

#### Schema Creator executed successfully. Execute the

OFS\_DI\_PACK/schema\_creator/sysdba\_output\_scripts.sql file before proceeding with the installation.

Additionally, if you have configured the OFS\_DI\_SCHEMA\_BIGDATA\_IN.xml file, a file called hive\_output\_scripts.hql is also created in the OFS\_DI\_PACK/schema\_creator/directory.

#### NOTE

If there are any errors during the SQL script execution, reconfigure the OFS\_DI\_SCHEMA\_IN.xml and (or) OFS\_DI\_SCHEMA\_ BIGDATA\_IN.xml files and repeat steps in this procedure to execute the utility. This regenerates the scripts with the correct information.

- 9. Navigate to the OFS DI Pack/schema creator/directory.
- 10. Log in to the database using credentials with SYSDBA privileges.

Figure 13: Schema Creation in Offline Mode - Execute sysdba\_output\_scripts.sql

```
SQL*Plus: Release 18.0.0.0.0 - Production on Tue Mar 10 10:50:36 2020
Version 18.3.0.0.0
Copyright (c) 1982, 2018, Oracle. All rights reserved.
Enter user-name: sys
Enter password:
ERROR:
ORA-12162: TNS:net service name is incorrectly specified
Enter user-name: TESTDB
Enter password:
ERROR:
ORA-12162: TNS:net service name is incorrectly specified
Enter user-name: sys
Enter password:
ERROR:
ORA-12162: TNS:net service name is incorrectly specified
SP2-0157: unable to CONNECT to ORACLE after 3 attempts, exiting SQL*Plus
/scratch/test81/OFS_AAAI_PACK/schema_creator>sys@RUBY18STD as sysdba
-ksh: sys@RUBY18STD: not found [No such file or directory]
/scratch/test81/OFS_AAAI_PACK/schema_creator>sqlplus sys@RUBY18STD as sysdba
SQL*Plus: Release 18.0.0.0.0 - Production on Tue Mar 10 10:53:24 2020
Version 18.3.0.0.0
Copyright (c) 1982, 2018, Oracle. All rights reserved.
Enter password:
Connected to:
Oracle Database 18c Enterprise Edition Release 18.0.0.0.0 - Production
Version 18.3.0.0.0
SQL> @/scratch/test81/OFS AAAI PACK/schema creator/sysdba output scripts.sql
Disconnected from Oracle Database 18c Enterprise Edition Release 18.0.0.0.0 - Production
Version 18.3.0.0.0
/scratch/test81/OFS_AAAI_PACK/schema_creator>
```

11. Execute the sysdba output scripts.sql file using the following command:

```
SQL>@sysdba output scripts.sql
```

Alternatively, you can copy the <code>sysdba\_output\_scripts.sql</code> file and <code>SQLScripts</code> directory to a remote server and execute the <code>sysdba\_output\_scripts.sql</code> file, after providing appropriate execute permissions.

12. Log in to the Hue Browser with System Administrator privileges. Execute the script mentioned under hive\_output\_scripts.hql (omitting the slash ('/')) in the HIVE Query Editor. For example:

CREATE SCHEMA IF NOT EXIST <<HIVE SCHEMA NAME>>

#### NOTE

See the <code>sysdba\_output\_scripts.log</code> file for execution status. If there are any errors, contact <a href="My Oracle Support">My Oracle Support</a>. If there are no errors in the execution, the log file is empty.

As a result of this procedure, the OFS\_DI\_SCHEMA\_OUTPUT.xml file is generated. Do not modify this file.

After creating the schema, proceed to Configure the OFSAAI InstallConfig.xml File section.

## **5.3.2** Execute the Schema Creator Utility in Online Mode

In the Online mode, the utility connects to the database and executes the DDLs for Users, Objects, and Grants. If you have SYSDBA privileges you can execute the Schema Creator Utility in Online mode and thereby create the Users, Objects, and Grants during the execution process. To execute the utility in the Online mode, you must connect as <User> AS SYSDBA.

If you want to run the OFSAA Application Pack Installer in Online mode, it is mandatory to execute the schema creator utility with -s option.

To execute the utility with -s option in online mode, follow these steps:

- 1. Log in to the system as a non-root user.
- 2. Navigate to the OFS DI PACK/schema creator/bin directory.
- **3.** Execute the osc.sh file using the following command:

```
./osc.sh -s
```

Figure 14: Schema Creation in Online Mode

```
profile executed

You have chosen ONLINE mode will execute the BOLs directly on the Database, Do you wish to proceed? (Y/N):
Y

Arwa Validation Started ...

Arwa Validation Started ...

Arwa Validation Started ...

Arwa Validation Started ...

Arwa Validation Started ...

Arwa Validation Started ...

Arwa Validation Completed, Starus: SUCCESS

DATABASHANNE - DIRHSDOB

Date Specific Validation Started ...

Date Specific Validation Started ...

Solema Creation Started

Checking OFSAA installation ...

Solema Creation Started

Checking OFSAA installation at /scretch/ofsaadbi/foFSAA10

Validation the dat file OF D. Create Started ...

Solema Creation Started

Checking OFSAA installation ...

Solema Creation Started

Checking OFSAA installation ...

Solema OFSAA installation at /scretch/ofsaadbi/foFSAA10

Validation the dat file OF D. Create Started ...

Validation the dat file OF D. Create Started ...

Validation the play that file wildsace of SD. Create Started ...

Validation the play that file is the Complete of Started ...

Validating the dat file of D. Create Started ...

Validating the play that file is the Complete of Started ...

Validating the play that file is the Create Started ...

Validating the play that file ...

Validating Connection URL ..., doctor/ofsaadbi/forSaadbi/forMonok/OFS DI FACK/ schema_creator/conf/OFS_DI SCHEMA_IN.mnl

Imput Will file validated successfully.

Validating Connected to User - system system URL - jdbc:oracle:thin:SwhfOddny.in.oracle.com:1521/DIHISFOB

Connection Jdt. ..., doctor/ofsaadbi/forSaadbi/forMonok/OFS_DI FACK/ schema_creator/conf/OFS_DI SCHEMA_IN.mnl

Imput Will file validated successfully connected to User - system system URL - jdbc:oracle:thin:SwhfOddny.in.oracle.com:1521/DIHISFOB

Connection URL successfully validated...

Diptraction the Connection URL successfully connected to User - system system URL - jdbc:oracle:thin:SwhfOddny.in.oracle.com:1521/DIHISFOB

Connection URL successfully validated...

Diptraction the Connection URL successfully validated...

Diptr
```

**4.** The following message is displayed:

You have chosen ONLINE mode. Triggering the utility in ONLINE mode will execute the DDLs directly on the Database. Do you wish to proceed? (Y/y or N/n).

**5.** Enter **Y** to proceed.

Figure 15: Schema Creation in Online Mode - DDL Execution

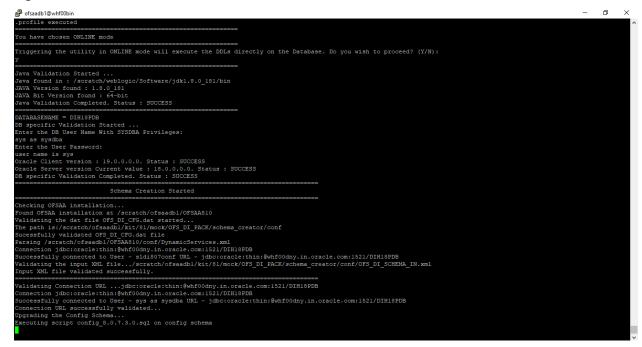

The following message is displayed:

You have chosen to install this application pack on INFODOM "<INFODOM\_NAME>". Do you wish to proceed? (Y/y or N/n).

**6.** Enter **Y** to proceed.

Figure 16: Schema Creation in Online Mode – Infodom Confirmation

```
## cfollowing Application Facks are already installed in this GPSAA setup:

India07atm— DIHINFO— "OFS_BFND_FACK, OFS_DI_FACK"

Ou have selected to install this Application Fack on "#Idi807atm" ATOMIC schema. To proceed enter (W/y). To change the selection, enter (N/n).

Ou have chosen to install this Application Fack on INFODOM "dihinfo". Do you want to proceed? (Y/N)

**Secuting TableSpace Scripts statted...

**Secuting TableSpace Scripts completed...

**Teasing Schemas statted...

**Teasing Schemas diarted...

**Teasing Schemas diarted...

**Teasing Schemas diarted...

**Teasing Schemas diarted...

**Teasing Schemas diarted...

**Teasing Schemas diarted...

**Teasing Schemas diarted...

**Teasing Schemas diarted...

**Teasing Schemas diarted...

**Teasing Schemas diarted...

**Teasing Schemas diarted...

**Teasing Schemas in diarted in the schemas diarted diarted
```

**7.** After the Schema creation is successful, proceed to <a href="Configure the OFSAAI\_InstallConfig.xml">Configure the OFSAAI\_InstallConfig.xml</a> File.

Figure 17: Schema Creation in Online Mode -Successful

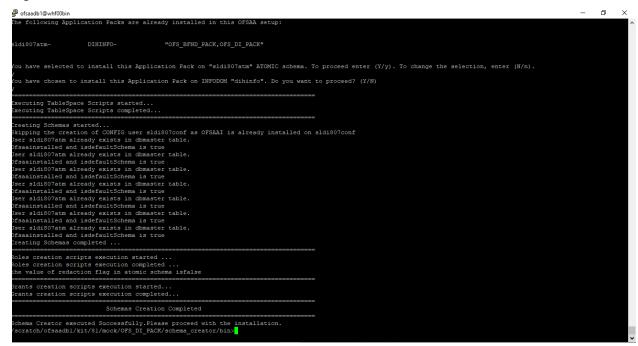

As a result of this procedure, the  $OFS\_DI\_SCHEMA\_OUTPUT$ . xml file is generated. Do not modify this file

## **5.3.3** Execute the Schema Creator Utility in TCPS Mode

If you intend to run the OFSAAAI Application Pack Installer in TCPS mode, it is mandatory to execute the schema creator utility with -s option and in online mode.

#### **5.3.3.1** Prerequisites

The following are the prerequisites for this configuration:

- 1. UNIX user credentials with which OFSAA was installed.
- 2. UNIX user credentials with which Web Application Server (Oracle WebLogic (WLS)/Apache Tomcat/ IBM WebSphere) was installed.
- 3. OFSAAI version should be 8.1.0.0.0 and later.
- **4.** Ensure OFSAA installed and deployed is having JAVA 8 (Java version must support Java unlimited cryptographic policy. Java version 1.8.0\_161+ supports unlimited cryptographic policy.)
- **5.** Create Oracle Wallet on the OFSAA processing tier.

For information on Creating and Managing Oracle Wallet, see <a href="https://blogs.oracle.com/dev2dev/ssl-connection-to-oracle-db-using-jdbc,-tlsv12,-jks-or-oracle-wallets">https://blogs.oracle.com/dev2dev/ssl-connection-to-oracle-db-using-jdbc,-tlsv12,-jks-or-oracle-wallets</a> and <a href="https://blogs.oracle.com/weblogicserver/weblogic-jdbc-use-of-oracle-wallet-for-ssl">https://blogs.oracle.com/dev2dev/ssl-connection-to-oracle-db-using-jdbc,-tlsv12,-jks-or-oracle-wallets</a> and <a href="https://blogs.oracle.com/weblogicserver/weblogic-jdbc-use-of-oracle-wallet-for-ssl">https://blogs.oracle.com/dev2dev/ssl-connection-to-oracle-db-using-jdbc,-tlsv12,-jks-or-oracle-wallets</a> and <a href="https://blogs.oracle.com/weblogicserver/weblogic-jdbc-use-of-oracle-wallet-for-ssl">https://blogs.oracle.com/weblogicserver/weblogic-jdbc-use-of-oracle-wallet-for-ssl</a>.

- **6.** Configure the Oracle Wallet with trusted certificates between the database server with TCPS configured and the database client to enable communication through the SSL protocol. For example, all the database utils such as sqlplus, tnsping, and sqlldr must work between the Client and the Server.
- 7. Configure OFSAA to Store Config Schema, Atomic Schema, and SysDBA Credentials with Oracle Wallet. For details, see the <a href="Configure OFSAA">Configure OFSAA</a> to Store Config Schema, Atomic Schema, and SysDBA Credentials with Oracle Wallet section.

## 5.3.3.1.1 Configure OFSAA to Store Config Schema, Atomic Schema, and SysDBA Credentials with Oracle Wallet

To configure the OFSAA to store the Config and Atomic schema credentials with Oracle Wallet, follow these steps:

- 1. Log in as a UNIX user with the permission to modify the Oracle Wallet.
- **2.** Execute the following command to configure Config Schema credentials. Enter the password to store the credentials in the Wallet when prompted.

```
$ORACLE_HOME/bin/mkstore -wrl <WALLET_HOME> -createCredential -nologo
CONFIG <CONFIG DATABASE USERNAME> <CONFIG DATABASE PASSWORD>
```

- **3.** Execute the following command to configure the Atomic Schema credentials, Enter the password to store the credentials in the Wallet when prompted.
- **5.** Configure SysDBA credentials. Execute the following command to configure SysDBA Schema credentials. Enter the password to store the credentials in the Wallet when prompted.

```
$ORACLE_HOME/bin/mkstore -wrl <WALLET_HOME> -createCredential -nologo
SYS <SYS_DATABASE_USERNAME> <SYS_DATABASE_PASSWORD>
```

NOTE

ATOMICALIASNAME value is a TNS alias for Atomic Schema and must not contain underscores.

For example, if the Atomic Schema Name is PROD\_OFSAAATM, then the value for ATOMICALIASNAME must be entered as PRODOFSAAATM.

#### **5.3.3.2** Execute the Utility

To execute the utility, follow these steps:

- 1. Edit the file OFS\_DI\_PACK/schema\_creator/conf/OFS\_DI\_SCHEMA\_IN.xml in the text editor. See the tables in Configure the OFS\_DI\_SCHEMA\_IN.xml File for values to modify in the XML file.
- **2.** Execute the utility with -s option.

```
./osc.sh -s TCPS <WALLET_HOME>
For example: $ ./osc.sh -s TCPS /scratch/oraofss/wallet
```

Figure 18: Schema Creation in the TCPS Mode

**3.** The following message is displayed:

Triggering the utility in ONLINE mode will execute the DDLS directly on the Database. Do you wish to proceed? (Y/y or N/n).

- **4.** Enter Y to proceed.
- **5.** The following message is displayed:

You have chosen to install this application pack on "<ATOMIC\_SCHEMA\_NAME>" ATOMIC schema. Do you wish to proceed? (Y/y or N/n).

Figure 19: Schema Creation in the TCPS Mode - Install on Atomic Schema

- **6.** Enter Y to proceed.
- 7. After Schema creation is successful, proceed to <a href="Configure the OFSAAI InstallConfig.xml">Configure the OFSAAI InstallConfig.xml</a> File.

Figure 20: Schema Creation in the TCPS Mode

```
01 10 00 2B 00 00 00 00
0030: 05 02 24 2C 00 00 00 00
                                                          ..$,....+...
0040: 00 00 00 00 00 00 00 00
                                58 00 01 01 00 00 00 00
                                                            . . . . . . X . . . . . .
                                                          ...c...<.#.4h.h.
0050: 00 00 EE 63 D9 C7 F0 3C
                                A2 23 E1 34 68 01 68 96
                                                          Oi.Y.#....
0060: 4F 69 FD 59 9F 23 09 09
                                09 09 09 09 09 09 09
Grants creation scripts execution completed...
                          Schemas Creation Completed
Schema Creator executed Successfully. Please proceed with the installation.
/scratch/aai81ss1/OFS AAAI PACK/schema creator/bin>
```

As a result of this procedure, the  $OFS_DI_SCHEMA_OUTPUT$ . xml file is generated. Do not modify this file

# 5.3.4 Execute the Schema Creator Utility while Installing Subsequent Applications Pack

When executing the schema creator utility during the installation of a subsequent Applications Pack, you can choose to install the pack either on the same Information Domain or Atomic Schema of the existing application pack or on a new Information Domain or Atomic Schema. You can execute the schema creator utility either in Online or Offline mode.

To execute the schema creator utility while installing OFSAAAI Application Pack over an existing Application Pack, follow these steps:

**1.** Execute the utility with -s option.

For example: ./osc.sh -s -o

Figure 21: Execute the Schema Creator Utility to Install Subsequent Applications Pack

```
// Scratch/test81/OFS_AAAI_PACK/schema_creator/bin>./osc.sh -s -o hellol

You have chosen OFFLINE mode

Triggering the utility in OFFLINE mode will generate the script. Do you wish to proceed? (Y/N):
Y

Java Validation Started ...
Java Found in : /scratch/oraofss/jdkl.8.0_202/bin
JAVA Varision found : 1.8.0_202
JAVA Bit Version found : 64-bit

Java Validation Completed. Status : SUCCESS

DB specific Validation Started ...
Enter the DB User Name with the following privileges:
1. CREATE SESSION
2. SELECT on DBA JUERCTORIES
3. SELECT on DBA JUERCTORIES
5. SELECT on DBA TABLESPACES
Enter the User Name:
sys as sysdba
Enter the User Pane:
sys as sysdba
Enter the User Pane:
Sys as Sysdba
Cracle Client version : 18.0.0.0.0. Status : SUCCESS

DB specific Validation Completed. Status : SUCCESS

DB specific Validation Completed. Status : SUCCESS

FALSE -O

Generating Schema Creation Scripts Started

Checking OFSAA installation...

OFSAA installation not found.

Validating the dat file OFS AAAI_CFG.dat file
Validating the input VML file.../scratch/test8/JOFS_AAAI_PACK/schema_creator/conf
Sucessfully validated OFS_AAAI_CFG.dat file
Validating the input VML file.../scratch/test8/JOFS_AAAI_PACK/schema_creator/conf/OFS_AAAI_SCHEMA_IN.xml
Input XML file validated successfully.

Validating Connection URL ...jdbc::massessively validated....

Validating Connected to User - sys as sysdba URL - jdbc:oracle:thin:@

Successfully connected to User - sys as sysdba URL - jdbc:oracle:thin:@

Successfully connected to User - sys as sysdba URL - jdbc:oracle:thin:@

Successfully connected to User - sys as sysdba URL - jdbc:oracle:thin:@

Successfully connected to User - sys as sysdba URL - jdbc:oracle:thin:@

Successfully connected to User - sys as sysdba URL - jdbc:oracle:thin:@

Successfully connected to User - sys as sysdba URL - jdbc:oracle:thin:@

Successfully connected to User - sys as sysdba URL - jdbc:oracle:thin:@

Successfully connected to User - sys as sysdba URL - jdbc:oracle:thin:@

Successfully connected to User - sys as sysdba
```

After successful schema creation, execute the sysdba\_output\_scripts.sql file.

Figure 22: Install Subsequent Applications Pack- Execute sysdba\_output\_scripts.sql

```
INT LB MOST not there in schema
Parsing file: /sortch/test8]/OFS_AAMI_PACK/schema_creator/../conf/OFS_AAMI_Pack.xml
Enabled applist: [OFS_AMIS, OFS_AAMI]
Enabled applist: [OFS_AMIS, OFS_AAMI]
Enabled applist: [OFS_AMIS, OFS_AAMI]
Enabled applist: [OFS_AMIS, OFS_AMI]
Enabled applist: [OFS_AMIS, OFS_AMI]
Enabled applist: [OFS_AMIS, OFS_AMI]
Enabled applist: [OFS_AMIS, OFS_AMI]
Enabled applist: [OFS_AMIS, OFS_AMI]
Enabled applist: [OFS_AMIS, OFS_AMI]
Enabled applist: [OFS_AMIS, OFS_AMI]
Enabled applist: [OFS_AMIS, OFS_AMI]
Enabled applist: [OFS_AMIS, OFS_AMI]
Enabled applist: [OFS_AMIS, OFS_AMI]
Enabled applist: [OFS_AMIS, OFS_AMI]
Enabled applist: [OFS_AMIS, OFS_AMI]
Enabled applist: [OFS_AMIS, OFS_AMI]
Enabled applist: [OFS_AMIS, OFS_AMI]
Enabled applist: [OFS_AMIS, OFS_AMI]
Enabled applist: [OFS_AMIS, OFS_AMI]
Enabled applist: [OFS_AMIS, OFS_AMI]
Enabled applist: [OFS_AMIS, OFS_AMI]
Enabled applist: [OFS_AMIS, OFS_AMI]
Enabled applist: [OFS_AMIS, OFS_AMI]
Enabled applist: [OFS_AMIS, OFS_AMI]
Enabled applist: [OFS_AMIS, OFS_AMI]
Enabled applist: [OFS_AMIS, OFS_AMI]
Enabled applist: [OFS_AMIS, OFS_AMI]
Enabled applist: [OFS_AMIS, OFS_AMI]
Enabled applist: [OFS_AMIS, OFS_AMI]
Enabled applist: [OFS_AMIS, OFS_AMI]
Enabled applist: [OFS_AMI]
Enabled applist: [OFS_AMI]
Enabled applist: [OFS_AMI]
Enabled applist: [OFS_AMI]
Enabled applist: [OFS_AMI]
Enabled applist: [OFS_AMI]
Enabled applist: [OFS_AMI]
Enabled applist: [OFS_AMI]
Enabled applist: [OFS_AMI]
Enabled applist: [OFS_AMI]
Enabled applist: [OFS_AMI]
Enabled applist: [OFS_AMI]
Enabled applist: [OFS_AMI]
Enabled applist: [OFS_AMI]
Enabled applist: [OFS_AMI]
Enabled applist: [OFS_AMI]
Enabled applist: [OFS_AMI]
Enabled applist: [OFS_AMI]
Enabled applist: [OFS_AMI]
Enabled applist: [OFS_AMI]
Enabled applist: [OFS_AMI]
Enabled applist: [OFS_AMI]
Enabled applist: [OFS_AMI]
Enabled applist: [OFS_AMI]
Enabled applist: [OFS_AMI]
Enabled applist: [OFS_AMI]
Enabled applist: [OFS_AMI]
Enabled applist: [OFS_AMI]
Enabled applist: [OFS_AMI]
Enabled applist: [OFS_AMI]
Enabled
```

NOTE

You must use the same config schema user name as the previous Application Pack.

- **2.** The utility identifies the Application Packs that are already installed on the current OFSAA setup and displays the following on the console:
  - Atomic schema of the existing Application Pack
  - Information Domain Name of the existing Pack
  - List of Installed Application Packs

Figure 23: Install Subsequent Applications Pack- Select Atomic Schema and Infodom

```
Schema Creation Started

Checking OFSAA installation...
Found OFSAA installation at /scratch/ofsaadbl/OFSAA810
Validating the dat file OFS_DI_CFG.dat started...
The path is:/scratch/ofsaadbl/kit/81/mock/OFS_DI_PACK/schema_creator/conf
Sucessfully validated OFS_DI_CFG.dat file
Parsing /scratch/ofsaadbl/OFSAA810/conf/DynamicServices.xml
Connection jdbc:oracle:thin:@whf00dny.in.oracle.com:1521/DIH18PDB
Successfully connected to User - sld1807conf URL - jdbc:oracle:thin:@whf00dny.in.oracle.com:1521/DIH18PDB
Validating the input XML file.../scratch/ofsaadbl/kit/81/mock/OFS_DI_PACK/schema_creator/conf/OFS_DI_SCHEMA_IN.xml
Input XML file validated successfully.

Validating Connection URL ...jdbc:oracle:thin:@whf00dny.in.oracle.com:1521/DIH18PDB
Connection jdbc:oracle:thin:@whf00dny.in.oracle.com:1521/DIH18PDB
Successfully connected to User - sys as sysdba URL - jdbc:oracle:thin:@whf00dny.in.oracle.com:1521/DIH18PDB
Connection URL successfully validated...
Upgrading the Config Schema...
Executing script config_8.0.7.3.0.sql on config schema
```

- **3.** Enter Y/y to start the schema creation.
- **4.** If you enter N/n, the list of Atomic Users is displayed.
- **5.** Select the Atomic User on which you want to install the Application Pack.

Figure 24: Install Subsequent Applications Pack - Select Atomic Schema and Infodom

```
Kou have selected to install this Application Pack on "sidi807atm" ATOMIC schema. To proceed enter (Y/y). To change the selection, enter (N/n).

Kou have chosen to install this Application Pack on INFODOM "dihinfo". Do you want to proceed? (Y/N)

Executing TableSpace Scripts started...

Executing TableSpace Scripts completed...

Executing TableSpace Scripts completed...

Executing TableSpace Scripts completed...

Executing TableSpace Scripts started...

Executing TableSpace Scripts started...

Executing TableSpace Scripts scompleted...

Executing TableSpace Scripts scompleted...

Executing TableSpace Scripts scompleted...

Executing TableSpace Scripts scompleted...

Executing TableSpace Scripts scompleted...

Executing TableSpace Scripts scompleted...

Executing TableSpace Scripts scompleted...

Executing TableSpace Scripts scompleted...

Executing TableSpace Scripts scompleted...

Executing TableSpace Scripts scompleted...

Executing TableSpace Scripts scompleted...

Executing Schemas completed ...

Coles creation scripts execution started ...

Coles creation scripts execution started ...

Examination of CoNFTG user sldi807atm already exists in dbmaster table.

Examination of CoNFTG user sldi807atm already exists in dbmaster table.

Examination of Execution Scripts execution started ...

Coles creation scripts execution started ...

Coles creation scripts execution started ...

Examination of Execution started ...

Examination of Execution started ...

Examination of Execution started ...

Examination of Execution started ...

Examination of Execution started ...

Examination of Execution started ...

Exercise of Execution scripts execution started ...

Exercise of Execution scripts execution started ...

Examination of Execution scripts execution started ...

Examination of Execution scripts execution scripts execution scripts execution scripts execution scripts execution scripts execution scripts execution scripts execution scripts execution scripts execution scripts execution scripts execution scripts execu
```

On successful execution of schema creator utility, the console displays the following status message:

Success. Please proceed with the installation.

**NOTE** 

See If there are any errors, contact My Oracle Support.

After creating the schema, proceed to <u>Configure the OFSAAL InstallConfig.xml</u> <u>File8 Install the OFS AAL Application Pack</u> section.

## 5.4 Verify the Schema Creator Log Files

See the following logs directory for more information:

- The OFS DI PACK/schema creator/logs/directory.
- The log file sysdba\_output\_scripts.log in the OFS\_DI\_PACK/schema\_creator/logs/directory for execution status if executed in offline mode. This log will be empty if there are no errors in the execution.

## 5.5 Configure the OFSAAI\_InstallConfig.xml File

To configure the OFS InstallConfig.xml file, follow these steps:

- 1. Navigate to the OFS DI PACK/OFS AAI/conf/ directory.
- 2. Open the OFSAAI InstallConfig.xml file in a text editor.
- 3. Configure the OFSAAI InstallConfig.xml file as mentioned in the following table.

You must manually set the InteractionVariable parameter values as mentioned in the table. If a value is not applicable, enter NA. Ensure that the value is not entered as NULL.

Table 12: OFSAAI\_InstallConfig.xml file Parameters

|                                |                                                                                                    | AI_INSTALLCONTIG.XMLTILL |
|--------------------------------|----------------------------------------------------------------------------------------------------|--------------------------|
| InteractionVariable Name       | Significance and Expected Value                                                                                                    | Mandatory                |
| <layer name="GENERAL"></layer> |                                                                                                    |                          |
| InteractionGroup name="W       | ebServerType"                                                                                                    |                          |
| WEBAPPSERVERTYPE               | Identifies the web application server on which the OFSAA Infrastructure web components are deployed.                                                                                                    | Yes                      |
|                                | Set the following numeric value depending on the type of web application server:                                                                                                    |                          |
|                                | Apache Tomcat = 1                                                                                                    |                          |
|                                | IBM WebSphere Application Server = 2                                                                                                    |                          |
|                                | Oracle WebLogic Server = 3                                                                                                    |                          |
|                                | For example, <interactionvariable< td=""><td></td></interactionvariable<>                                                                                                    |                          |
|                                | name="WEBAPPSERVERTYPE">3                                                                                                    |                          |
| InteractionGroup name="OF      | -SAA Infrastructure Server Details"                                                                                                    | '                        |
| DBSERVER_IP                    | Identifies the hostname or IP address of the system on which the Database Engine is hosted.                                                                                                    | Yes                      |
|                                | NOTE: For RAC Database, the value must be NA. For example, <pre><interactionvariable name="DBSERVER_&lt;/pre&gt;&lt;/td&gt;&lt;td&gt;&lt;/td&gt;&lt;/tr&gt;&lt;tr&gt;&lt;td&gt;&lt;/td&gt;&lt;td&gt;IP">14.15.16.17</interactionvariable> or</pre> |                          |
|                                | <pre><interactionvariable name="DBSERVER_ IP">dbhost.server.com</interactionvariable></pre>                                                                                                    |                          |
| InteractionGroup name="Da      |                                                                                                    |                          |
|                                |                                                                                                    | 1                        |
| ORACLE_SID/SERVICE_NA<br>ME    | Identifies the Oracle DB Instance SID or SERVICE_NAME.                                                                                                    | Yes                      |
| ME                             | NOTE: The Oracle_SID value must be the same as it is mentioned in JDBC_URL.                                                                                                    |                          |
|                                | For example, <interactionvariable< td=""><td></td></interactionvariable<>                                                                                                    |                          |
|                                | <pre>name="ORACLE_SID/SERVICE_ NAME"&gt;ofsaser</pre>                                                                                                    |                          |
|                                |                                                                                                    |                          |
| ABS_DRIVER_PATH                | <pre>Identifies the directory where the JDBC driver (ojdbc<version>.jar) exists. This is typically the \$ORACLE HOME/jdbc/lib directory.</version></pre>                                                                                           | Yes                      |
|                                | For example, <interactionvariable name="ABS_DRIVER_PATH">"&gt;/oradata6/revwb7/oracle </interactionvariable>                                                                                                    |                          |
|                                | <b>NOTE:</b> See the <u>Hardware and Software Requirements</u> section to identify the correct ojdbc <version>.jar file version to be copied.</version>                                                                                            |                          |
| InteractionGroup name="Ol      | _AP Detail                                                                                                    |                          |
| OLAP_SERVER_<br>IMPLEMENTATION | Identifies whether the OFSAA Infrastructure OLAP component must be configured. It depends on whether you intend to use the OLAP feature. The following numeric value must be set depending on the choice:                                          | No                       |
|                                | • YES: 1                                                                                                    |                          |
|                                | • NO: 0                                                                                                    |                          |
|                                | <b>NOTE:</b> If the value for <code>OLAP_SERVER_IMPLEMENTATION</code> is set to 1, the installer checks if the following environment variables are set in the <code>.profile</code> file:                                                          |                          |
|                                | ARBORPATH                                                                                                    |                          |
|                                | I                                                                                                    | 1                        |

| InteractionVariable Name                                                                    | Significance and Expected Value                                                                                                    | Mandatory              |  |  |  |  |
|---------------------------------------------------------------------------------------------|----------------------------------------------------------------------------------------------------|------------------------|--|--|--|--|
|                                                                                             | HYPERION_HOME                                                                                                    |                        |  |  |  |  |
|                                                                                             | • ESSBASEPATH                                                                                                    |                        |  |  |  |  |
| nteractionGroup name="SFTP Details"                                                         |                                                                                                    |                        |  |  |  |  |
| SFTP_ENABLE                                                                                 | Identifies if the Secure File Transfer Protocol (SFTP) feature is to be enabled. The following numeric value must be set depending on the choice:  • SFTP: 1                                                          | Yes                    |  |  |  |  |
|                                                                                             | • FTP: 0                                                                                                    |                        |  |  |  |  |
| FTP because SFTP is more set <b>0</b> . You can change this selection                       | SFTP_ENABLE is <b>1</b> , which signifies that SFTP is used. Oracle recommends useure. However, you can ignore this recommendation and use FTP by setting ion later from the OFSAAI administration interface.         | SFTP_ENABLE to         |  |  |  |  |
| _                                                                                           | onfigure ftpshare and weblocal path as a local path mounted for the OFSAAI                                                                                                    |                        |  |  |  |  |
| FILE_TRANSFER_PORT                                                                          | Identifies the port used for the file transfer service. The default value specified is <b>22</b> (SFTP). Specify the value like <b>21</b> or any other PORT value if the value for SFTP_ENABLE is <b>0</b> .          | Yes                    |  |  |  |  |
|                                                                                             | <pre>For example, <interactionvariable name="FILE_TRANSFER_PORT">21</interactionvariable></pre>                                                                                                    |                        |  |  |  |  |
| InteractionGroup name="Lo                                                                   | cale Detail"                                                                                                    |                        |  |  |  |  |
| LOCALE                                                                                      | Identifies the locale information to be used during the installation. This release of the OFSAA Infrastructure supports only US English.  For example, <interactionvariable name="LOCALE">en US</interactionvariable> | Yes                    |  |  |  |  |
| InteractionGroup name="OF                                                                   |                                                                                                    |                        |  |  |  |  |
| <b>NOTE:</b> The following ports are set in the installation. If you in                     | e used internally by the various OFSAA Infrastructure services. The default valued to specify a different value, update the parameter value accordingly, er<br>15535, and the respective port is enabled.             |                        |  |  |  |  |
| JAVAPORT                                                                                    | 9999                                                                                                    | Yes                    |  |  |  |  |
| NATIVEPORT                                                                                  | 6666                                                                                                    | Yes                    |  |  |  |  |
| AGENTPORT                                                                                   | 6510                                                                                                    | Yes                    |  |  |  |  |
| ICCPORT                                                                                     | 6507                                                                                                    | Yes                    |  |  |  |  |
| ICCNATIVEPORT                                                                               | 6509                                                                                                    | Yes                    |  |  |  |  |
| OLAPPORT                                                                                    | 10101                                                                                                    | Yes                    |  |  |  |  |
| MSGPORT                                                                                     | 6501                                                                                                    | Yes                    |  |  |  |  |
| ROUTERPORT                                                                                  | 6500                                                                                                    | Yes                    |  |  |  |  |
| AMPORT                                                                                      | 6505                                                                                                    | Yes                    |  |  |  |  |
| InteractionGroup name="WonOTE: If the value for HTTPS configured on your web applications." | _ENABLE is set to <b>1</b> , ensure that you have a valid certificate available from a                                                                                                    | a trusted CA and it is |  |  |  |  |

| InteractionVariable Name | Significance and Expected Value                                                                                                    | Mandatory |
|--------------------------|----------------------------------------------------------------------------------------------------|-----------|
| HTTPS_ENABLE             | Identifies whether the UI must be accessed using HTTP or HTTPS scheme. The default value is set to <b>0</b> . The numeric value must be set depending on the following options:  • YES: 1  • NO: 0  For example, <interactionvariable name="HTTPS_ENABLE">0</interactionvariable>                                                                                                    | Yes       |
| WEB_SERVER_IP            | Identifies the HTTP server IP or Hostname or web application server IPor Hostname, to be used to access the UI. This IP is typically the HTTP Server IP.  If a separate HTTP server is not available, then the value must be Web application server IP or Hostname.  For example, <interactionvariable name="WEB_SERVER_IP">10.11.12.13</interactionvariable> or <interactionvariable name="WEB_SERVER_IP">myweb.server.com</interactionvariable> | No        |
| WEB_SERVER_PORT          | Identifies the web server port, which is typically 80 for non-SSL and 443 for SSL. If a separate HTTP server exists, the port value must be the value configured for the web server.  Warning: The installer will not accept the port value as:  • 80, if the HTTPS_ENABLE variable is 1  • 443, if the HTTPS_ENABLE variable is 0  For example, <interactionvariable name="WEB_SERVER_PORT">80</interactionvariable>                             | No        |
| CONTEXT_NAME             | Identifies the web application context name which is used to build the URL to access the OFSAA application. You can identify the context name from the following URL format: <scheme>://<host>:<port>/<context-name>/ login.jsp  The following is an example: https://myweb:443/ofsaadev/login.jsp  For example, <interactionvariable name="CONTEXT_NAME">ofsaadev</interactionvariable></context-name></port></host></scheme>                    | Yes       |

| InteractionVariable Name  | Significance and Expected Value                                                                                                    | Mandatory                                                           |
|---------------------------|----------------------------------------------------------------------------------------------------|---------------------------------------------------------------------|
| WEBAPP_CONTEXT_PATH       | Identifies the absolute path of the exploded EAR file on the web application server.                                                                                   | Yes                                                                 |
|                           | • For Tomcat, specify the Tomcat directory path till /webapps. For example, /oradata6/ revwb7/tomcat/webapps/.                                                         |                                                                     |
|                           | • For WebSphere, specify the WebSphere path as <websphere profiledirectory="">/installedApps/<nodecellname></nodecellname></websphere>                                 |                                                                     |
|                           | For example, /data2/test//WebSphere/AppServer/profiles/ <profile_name>/installedApps/aiximfNode01Cell, where aix-imf is the Hostname.</profile_name>                   |                                                                     |
|                           | <ul> <li>For WebLogic, specify the WebLogic home directory path. For<br/>example, /<weblogic directory<br="" home="">path&gt;/bea/wlserver_10.3</weblogic></li> </ul>  |                                                                     |
|                           | <b>NOTE:</b> For WebLogic, the value specified for this attribute is ignored and the value provided against the attribute WEBLOGIC_DOMAIN_HOME is considered.          |                                                                     |
| WEB_LOCAL_PATH            | Identifies the absolute path to any directory on the web application server that can hold temporary files, which are uploaded as part of the usage of the application. | Yes                                                                 |
|                           | Set this in the FTPSHARE location.                                                                                                    |                                                                     |
|                           | <b>NOTE:</b> During a clustered deployment, ensure that this path and the directory are the same on all the nodes.                                                     |                                                                     |
| InteractionGroup name="We | eblogic Setup Details"                                                                                                    |                                                                     |
| WEBLOGIC_DOMAIN_HOM       | Identifies the WebLogic Domain Home.                                                                                                    | Yes.                                                                |
| E                         | For example, <interactionvariable name="WEBLOGIC_DOMAIN_HOME">/home/weblogic/bea/us er_ projects/domains/mydomain</interactionvariable>                                | Specify the value only if WEBAPPSERVERT YPE is set as 3 (WebLogic). |
| InteractionGroup name="OF | SAAI FTP Details"                                                                                                    |                                                                     |
| OFSAAI_FTPSHARE_PATH      | Identifies the absolute path of the directory that is identified as the file system stage area.                                                                        | Yes                                                                 |
|                           | <b>NOTE:</b> The directory must exist on the same system on which the OFSAA Infrastructure is being installed (can be on a separate mount).                            |                                                                     |
|                           | The user mentioned in the APP_SFTP_USER_ID parameter in the following example must have RWX permission on the directory.                                               |                                                                     |
|                           | For example, <interactionvariable name="APP_FTPSHARE_PATH">"&gt;/oradata6/revwb7/ftpsh are</interactionvariable>                                                       |                                                                     |
| OFSAAI_SFTP_USER_ID       | Identifies the user who has RWX permissions on the directory identified for the parameter APP_FTPSHARE_PATH.                                                           | Yes                                                                 |
| OFSAAI_SFTP_PRIVATE_KE    | Identifies the SFTP private key for OFSAAI.                                                                                                    | No                                                                  |
| Υ                         | For example,                                                                                                    |                                                                     |
|                           | <pre><interactionvariable name="OFSAAI_SFTP_PRIVATE_KEY">/home/ofsaapp/.ssh /id_rsa</interactionvariable></pre>                                                        |                                                                     |

| 1                                | Ci-viG-variable AlValva                                                                                                    | Manufactor |
|----------------------------------|----------------------------------------------------------------------------------------------------|------------|
| InteractionVariable Name         | Significance and Expected Value                                                                                                    | Mandatory  |
|                                  | By default, the value is <b>NA</b> , which indicates that, for authentication, you are prompted to enter the password for the user <pre><ofsaai_sftp_user_id></ofsaai_sftp_user_id></pre> . |            |
|                                  | For more information on how to generate an SFTP Private key, see the<br>Set Up SFTP Private Key section.                                                                                    |            |
| OFSAAI_SFTP_PASSPHRAS            | Identifies the passphrase for the SFTP private key for OFSAAI.                                                                                                    | No         |
| E                                | For example,                                                                                                    |            |
|                                  | <pre>InteractionVariable name="OFSAAI_SFTP_PASSPHRASE"&gt;enter a pass phrase here</pre>                                                                                                    |            |
|                                  | By default, the value is <b>NA</b> .                                                                                                    |            |
|                                  | If the OFSAAI_SFTP_PRIVATE_KEY value is given and the OFSAAI_SFTP_PASSPHRASE value is <b>NA</b> , then the passphrase is identified as empty.                                               |            |
| InteractionGroup name="Hi        | ve Details"                                                                                                    |            |
| The default value set for the in | nteraction variables under this group is NA.                                                                                                    |            |
| NOTE: The following values a     | re required only for Hive Configuration.                                                                                                    |            |
| HIVE_SERVER_PORT                 | Identifies the port used for the file transfer service. The default value is <b>22</b> (SFTP). To use this port for FTP, set this value to <b>21</b> . For example,                         | Yes        |
|                                  | <pre><interactionvariable name="HIVE_SERVER_PORT">22</interactionvariable></pre>                                                                                                    |            |
| HIVE_SERVER_FTPDRIVE             | Identifies the absolute path to the directory identified as the file system stage area of the HIVE server.                                                                                  | Yes        |
|                                  | For example,                                                                                                    |            |
|                                  | <pre><interactionvariable name="HIVE_SERVER_FTPDRIVE">/scratch/ofsaa/ftpsha re</interactionvariable></pre>                                                                                  |            |
| HIVE_SERVER_FTP_USERID           | Identifies the user who has RWX permissions on the directory identified under the parameter <code>HIVE_SERVER_FTPDRIVE</code> .                                                             | Yes        |
|                                  | For example,                                                                                                    |            |
|                                  | <pre><interactionvariable name="HIVE_SERVER_FTP_USERID">ofsaa</interactionvariable></pre>                                                                                                   |            |
| HIVE_SERVER_FTP_PROTO COL        | If the <code>HIVE_SERVER_PORT</code> is 21, then set the value to <b>FTP</b> . If not, set it to <b>SFTP</b> .                                                                              | Yes        |
|                                  | For example,                                                                                                    |            |
|                                  | <pre><interactionvariable name="HIVE_SERVER_FTP_PROTOCOL">SFTP</interactionvariable></pre>                                                                                                  |            |

| InteractionVariable Name | Significance and Expected Value                                                                                                    | Mandatory |
|--------------------------|----------------------------------------------------------------------------------------------------|-----------|
| HIVE_SFTP_PRIVATE_KEY    | Identifies the SFTP private key for the HIVE server.                                                                                                    |           |
|                          | For example,                                                                                                    |           |
|                          | <pre><interactionvariable name="HIVE_SFTP_PRIVATE_ KEY">/scratch/testuser/.ssh/id_rsa</interactionvariable></pre>                                                                                                    |           |
|                          | By default, the value is <b>NA</b> , which indicates that, for authentication, you are prompted to enter the password for the user <a href="https://distriction.org/linearing/linearing/linearing/">HIVE_SERVER_FTP_USERID&gt;.</a> |           |
|                          | For more information on generating SFTP Private key, see the <u>Set Up</u> <u>SFTP Private Key</u> section.                                                                                                    |           |
| HIVE_SFTP_PASSPHRASE     | Identifies the passphrase for the SFTP private key for HIVE.                                                                                                    |           |
|                          | For example,                                                                                                    |           |
|                          | <pre><interactionvariable name="HIVE_SFTP_ PASSPHRASE">NA</interactionvariable></pre>                                                                                                    |           |
|                          | By default, the value is <b>NA</b> .                                                                                                    |           |
|                          | If the HIVE_SFTP_PRIVATE_KEY value is <b>NA</b> , then the passphrase is                                                                                                    |           |
|                          | identified as empty.                                                                                                    |           |

## **5.5.1** Set Up the SFTP Private Key

Log in to OFSAA UNIX user using the Putty tool, where you plan for installation and generate a pair of authentication keys using the ssh-keygen command. If required, set passphrase. Otherwise, the OFSAAI\_SFTP\_PASSPHRASE tag must be set to NA.

To generate a private key, execute the following commands:

```
ssh-keygen -t rsa
Generating public/private rsa key pair.
Enter file in which to save the key (/home/ofsaapp/.ssh/id_rsa):
Created directory '/home/ofsaapp/.ssh'.
Enter passphrase (empty for no passphrase):
Enter same passphrase again:
Your identification has been saved in /home/ofsaapp/.ssh/id_rsa.
Your public key has been saved in /home/ofsaapp/.ssh/id_rsa.pub.
The key fingerprint is:
3e:4f:05:79:3a:9f:96:7c:3b:ad:e9:58:37:bc:37:e4
ofsaapp@OFSASERVER:~> cat /home/ofsaapp/.ssh/id_rsa.pub >>
/home/ofsaapp/.ssh/authorized keys
```

Ensure the following permissions exist for the given directories:

- permissions of .ssh must be 700.
- permissions of .ssh/authorized keys must be 640.
- permission of .ssh/id rsa must be 400.
- Permission of UNIX User created must be 755.

## 5.6 Configure the Silent.props file

This section is for the fresh installation of OFS DI Release 8.1.0.0.0.

- 1. In the installer kit path OFS DI PACK/appsLibConfig/conf:
  - For RDBMS installation, rename the Silent.template file to Silent.props. Edit the Silent.props file.
  - For BIGDATA installation, rename the Silent.BIGDATA.template file to Silent.props. Edit the Silent.props file.
- 2. Modify only the following parameters.

Table 13: Parameters for the Silent.props File

| Property Name        | Description of Property                                                             | Comments                                                                                        | Applicable For |
|----------------------|-------------------------------------------------------------------------------------|-------------------------------------------------------------------------------------------------|----------------|
| APFTP P_LOG_PATH=    | Infodom Maintenance log path (to be created) for the new Infodom for the app layer. | # Mandatory if this an<br>App Layer Installation<br>and if you want to create<br>a new infodom. | RDBMS          |
| DBFTP_LOG_PATH       | Infodom Maintenance log path (to be created) for the new Infodom for the DB layer.  | # Mandatory if this a DB<br>Layer Installation and if<br>you want to create a new<br>infodom.   | RDBMS          |
| HIVE_APPFTP_LOG_PATH | Infodom Maintenance log path (to be created) for the new Infodom for the app layer. | # Mandatory if this an<br>App Layer Installation<br>and if you want to create<br>a new infodom. | BIGDATA        |
| HIVE_DBFTP_LOG_PATH  | Infodom Maintenance log path (to be created) for the new Infodom for the DB layer.  | # Mandatory if this a DB<br>Layer Installation and if<br>you want to create a new<br>infodom.   | BIGDATA        |

## 5.7 Install the OFSDI Application Pack

#### **ATTENTION**

Before you begin the installation, configure and execute the following files:

- 1. Configure the OS File System Settings and Environment Settings in the .profile File
- 2. Configure the OFS\_DI\_PACK.xml File
- Configure the OFS DI SCHEMA IN.xml File (For RDBMS installation) or Configure the OFS DI SCHEMA BIGDATA IN.xml File (For Big Data installation)
- **4.** Configure the OFSAAI InstallConfig.xml File (do not configure this file if an installation of OFSAAI 8.1 already exists)
- 5. Execute the Schema Creator Utility
- **6.** <u>Configure the Silent.props File</u> (Silent.template file for RDBMS installation and Silent.BIGDATA.template file for BIGDATA)

To install the OFSDI Application Pack v8.1.1.0.0, follow these steps:

- 3. Log in to the system as a non-root user.
- **4.** Identify a directory for installation and set the same in the user .profile file as follows:

```
FIC_HOME=<OFSAA Installation Directory>
export FIC HOME
```

- **5.** Execute the user .profile file using the command:
  - . ./.profile
- **6.** For the BIGDATA installation, give access permission using the following command:

```
chmod -R 775 ftpshare ftpshareh $FIC HOME libs
```

- **7.** If you are installing on the BIGDATA infodom, then navigate to the OFS DI PACK/OFS DIH/conf/ directory, and perform these steps:
  - a. Delete the default.properties file.
  - **b.** Rename the default.properties.BIGDATA.template to default.properties.
  - **c.** Perform the same step in each enabled application folder.

For example, OFS\_DI\_PACK/OFS\_DIH/conf and OFS\_DI\_PACK/OFS\_INTF\_FCUBS/conf If OFS\_DIH and OFS\_INTF\_FCUBS are enabled for installation.

NOTE

This step is not required if you are installing on the RDBMS environment.

- **8.** Navigate to the OFS DI Pack/bin/directory:
- **9.** Enter the following command in the console to execute the OFSDI Application Pack installer with the Silent option.

```
./setup.sh SILENT
```

Figure 25: Execute the OFSDI installer in the SILENT mode

```
/scratch/ofsaadbl/kit/81/mock/OFS_DI_PACK/bin>./setup.sh SILENT
.profile executed
Current OS Type ---- SunOS
Last Installed AAI Version ---- 8.0.7.2.0
Current pack AAI Version ---- 8.1.0.0.0
heapsize == 47104
/scratch/ofsaadbl/kit/81/mock/OFS_DI_PACK/bin
datamodel file = ../DataModel/*.xml
.profile executed
```

**10.** The installer proceeds with Pre-Installation Checks.

Figure 26: Silent Mode of Installation

```
nvironment Variables Validation Completed. Status : SUCCESS
Checking en_US.utf8 locale. Status : SUCCESS Unix shell found : /bin/ksh. Status : SUCCESS
Total file descriptors : 65535. Status : SUCCESS
Total number of process: 4096. Status: SUCCESS
OS version : 7. Status : SUCCESS
OS specific Validation Completed. Status : SUCCESS
DB specific Validation Started ...
client version 18.0
Successfully connected to schema fsdf8latm. Status : SUCCESS
CREATE SESSION has been granted to user. Status : SUCCESS
CREATE PROCEDURE has been granted to user. Status : SUCCESS
CREATE VIEW has been granted to user. Status : SUCCESS
CREATE TRIGGER has been granted to user. Status : SUCCESS
CREATE MATERIALIZED VIEW has been granted to user. Status : SUCCESS
CREATE TABLE has been granted to user. Status : SUCCESS
CREATE SEQUENCE has been granted to user. Status : SUCCESS
SELECT privilege is granted for NLS INSTANCE PARAMETERS view. Current value : READ. Status : SUCCESS
NLS_LENGTH_SEMANTICS : BYTE. Current value : BYTE. Status : SUCCESS
NLS_CHARACTERSET : AL32UTF8. Current value : AL32UTF8. Status : SUCCESS
{\tt SELECT~privilege~is~granted~for~V\_\$parameter~view.~Current~value~:~SELECT.~Status~:~SUCCESS}
Open cursor value is greater than 1000. Current value : 1000. Status : SUCCESS
SELECT privilege is granted for USER_TS_QUOTAS view. Current value : READ. Status : SUCCESS
Schema is granted with at least 500 MB table space. Current value : Unlimited. Status : SUCCESS
Oracle db R2 version 18.0
OB specific Validation Completed. Status : SUCCESS
Environment check utility Status : SUCCESS
```

**11.** Enter the OFSAA Processing Tier FTP/SFTP password value and proceed, when prompted in the command prompt.

Figure 27: OFSAA Processing Tier FTP/SFTP Password Prompt

NOTE

Enter the password to access the Product Staging/Metadata repository directory FTPSHARE in the application server.

**12.** For the Big Data installation, enter the Hive Server SFTP/FTP password value, when prompted at the command prompt.

NOTE

Enter the password to access the OFSDI Hive directory FTPSHAREH in the application server.

13. The process displays the OFSAA License. Enter Y and proceed.

Figure 28: Accept the OFSAA License Agreement

```
OFSAA APPLICATION FACK LICENSE AGREEMENT

Orsaa APPLICATION FACK LICENSE AGREEMENT

Orsaa APPLICATION FACK LICENSE AGREEMENT

Orsaa APPLICATION FACK LICENSE AGREEMENT

Orsaa APPLICATION FACK LICENSE AGREEMENT

Locacle Financial Services Analytical Applications (OFSAA) application packs are groups of OFSAA products packaged together into a single installer. Each application pack contains of the products of the product of the products of the product of the product of the product of the products of the products of the product of the product of the product of the products of the product of the products of the product of the products of the product of the product of the product of the product of the product of the product of the product of the product of the product of the product of the product of the product of the product of the product of the product of the product of the product of the product of the product of t
```

**14.** The installer installs the OFSAAAI application.

#### Figure 29: OFS AAAI Silent Mode Installation

```
taller:
1. Oracle Financial Services Analytical Applications Infrastructure
2. Oracle Financial Services Enterprise Modeling
3. Oracle Financial Services Big Data Processing
4. Oracle Financial Services Analytical Applications Infrastructure (OFS AAI) is the base infrastructure for all OFSAA applications and is therefore automatically installed and enabled by the application pack installer.
4. The application pack installer always installs Oracle Financial Services Enterprise Modeling, Oracle Financial Services In-line Processing Engine and Oracle Financial Services In-line Processing Engine and Oracle Financial Services In-line Processing Engine and Oracle Financial Services Analytical Application Infrastructure, Oracle Financial Services Enterprise Modeling, Oracle Financial Services Financial Services Financial Serv
```

15. After OFSAAAI is installed, the OFSDI Application Pack installation begins.

Figure 30: OFSDI Application Pack Installation

```
### Principle of Packs are already installed in this OFSAA setup:

| Additionary | Additionary | Additionary | Additionary | Additionary | Additionary | Additionary | Additionary | Additionary | Additionary | Additionary | Additionary | Additionary | Additionary | Additionary | Additionary | Additionary | Additionary | Additionary | Additionary | Additionary | Additionary | Additionary | Additionary | Additionary | Additionary | Additionary | Additionary | Additionary | Additionary | Additionary | Additionary | Additionary | Additionary | Additionary | Additionary | Additionary | Additionary | Additionary | Additionary | Additionary | Additionary | Additionary | Additionary | Additionary | Additionary | Additionary | Additionary | Additionary | Additionary | Additionary | Additionary | Additionary | Additionary | Additionary | Additionary | Additionary | Additionary | Additionary | Additionary | Additionary | Additionary | Additionary | Additionary | Additionary | Additionary | Additionary | Additionary | Additionary | Additionary | Additionary | Additionary | Additionary | Additionary | Additionary | Additionary | Additionary | Additionary | Additionary | Additionary | Additionary | Additionary | Additionary | Additionary | Additionary | Additionary | Additionary | Additionary | Additionary | Additionary | Additionary | Additionary | Additionary | Additionary | Additionary | Additionary | Additionary | Additionary | Additionary | Additionary | Additionary | Additionary | Additionary | Additionary | Additionary | Additionary | Additionary | Additionary | Additionary | Additionary | Additionary | Additionary | Additionary | Additionary | Additionary | Additionary | Additionary | Additionary | Additionary | Additionary | Additionary | Additionary | Additionary | Additionary | Additionary | Additionary | Additionary | Additionary | Additionary | Additionary | Additionary | Additionary | Additionary | Additionary | Additionary | Additionary | Additionary | Additionary | Additionary | Additionary | Additionary | Add
```

#### Figure 31: OFSDI Application Pack Installation Complete

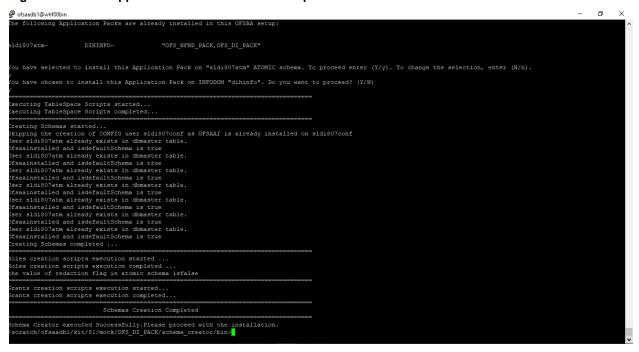

**16.** The following message is displayed in the console:

Installation completed...

- **17.** The OFSAA Infrastructure installation performs a post-install health check automatically on the successful installation of the product.
- **18.** To verify if the release is applied successfully, check the log files mentioned in the <u>Verify the Log File Information</u> section.
- **19.** Perform the steps mentioned in the **Post-installation** section.

# 5.8 Install OFSDI Application Pack v8.1.0.0.0 on an Existing OFSAA Instance

This is an installation scenario, where you have already installed an application pack from the Release v8.1.0.0.0 and now you want to install OFSDI Application Pack from the Release v8.1.0.0.0. For example, the OFS ALM Application Pack is already installed and now you want to install the OFSDI Application Pack.

- 1. Configure the OFS\_DI\_PACK.xml File
- 2. Configure the Schema Creator Utility:
  - Configure the OFS\_DI\_SCHEMA\_IN.xml File (for the RDBMS installation)
  - Configure the OFS\_DI\_SCHEMA\_BIGDATA\_IN.xml File (for the Big Data installation)
- 3. Execute the Schema Creator Utility

#### **NOTE**

While defining the schema details for the application packs, provide the same schema details given in the previous v8.1.0.0.0 installation of the other application pack. The output file OFS\_DI\_SCHEMA\_OUTPUT.xml is generated as a result of the schema creation process.

- **4.** Configuring the OFSAAI InstallConfig.xml file is not required in this scenario.
- 5. Configure the Silent.props File
- 6. Trigger the Installation
- 7. Verify the Log File Information
- 8. Post-installation

## **6** Post-installation

You can use this checklist to have a glance at everything that you will be doing post installing this application. The link provided in each step takes you to a section either within this document or to another referenced document.

**NOTE** 

See the *Post-Installation* section in the <u>OFS AAI Release 8.1.0.0.0</u> <u>Installation and Configuration Guide</u> to complete these procedures.

**Table 14: Post-installation Checklist** 

| Sl. No. | Post-installation Activity                                                                                                    |
|---------|----------------------------------------------------------------------------------------------------|
| 1       | Patch OFSAA Infrastructure Installation                                                                                            |
| 2       | Verify the installation logs.                                                                                                    |
| 3       | Back up the schema creator XML files, OFS_DI_SCHEMA_OUTPUT.xml, and Silent.props files.                                            |
| 4       | Deploy the EAR or WAR files.                                                                                                    |
| 5       | Import the ODI Artifacts.                                                                                                    |
| 6       | Start DI Service.                                                                                                    |
| 7       | Access the OFSAA Application to Create Application Users and Map them to DI User Groups.                                           |
| 8       | Configure Tomcat for User Group Authorization, Data Mapping, and Disable WADL for the Web Service (Applies only to Tomcat Server). |

## 6.1 Patch OFSAA Infrastructure Installation

Oracle strongly recommends installing the latest available patch set to be up-to-date with the various releases of the OFSAA product.

Apply the following mandatory patch:

33663417

# On the 10th of December 2021, Oracle released Security Alert CVE-2021-44228 in response to the disclosure of a new vulnerability affecting Apache Log4J prior to version 2.15. The application of the **33663417** Mandatory Patch fixes the issue. For details, see the My Oracle Support Doc ID <u>2827801.1</u>. Ensure that you reapply the **33663417** Mandatory Patch whenever you install or upgrade the application, or apply an incremental patch.

For patch download information, see the **Download the OFSAAAI Applications Pack Installer and Patches** section in **Pre-installation** for a new installation and in **Upgrade** for an upgrade installation.

See My Oracle Support for more information on the latest release.

## **6.2** Verify the Log File Information

See the following logs files for more information:

- The Pack Log.log file in the OFS DI PACK/logs/directory.
- The Infrastructure installation log files in the OFS DI PACK/OFS AAI/logs/directory.
- The DIH installation log files in the OFS\_DI\_PACK/OFS\_DIH/logs/ directory.

#### NOTE

If you have enabled applications other than DIH during installation, verify the logs in the respective application path.

For example, If OFS\_DIH and OFS\_INTF\_FCUBS are enabled for installation, see OFS\_DI\_PACK/OFS\_DIH/logs and OFS\_DI\_PACK/OFS\_INTF\_FCUBS/logs directories.

## 6.3 Backup the Schema Creator XML files, OFS\_DI\_SCHEMA\_OUTPUT.xml, and Silent.props Files

Back up the Schema Creator files, OFS\_DI\_SCHEMA\_OUTPUT.xml, and Silent.props files as they can be reused when upgrading existing applications or installing new.

**Table 15: Directory of Files to Backup** 

| File Name                                             | Directory                       |
|-------------------------------------------------------|---------------------------------|
| OFS_DI_SCHEMA_IN.xml and OFS_DI_SCHEMA_BIGDATA_IN.xml | OFS_DI_PACK/schema_creator/conf |
| OFS_DI_SCHEMA_OUTPUT.xml                              | OFS_DI_PACK/schema_creator/     |
| Silent.props                                          | OFS_DI_PACK/appsLibConfig/conf  |

## **6.4** Importing ODI Artifacts

As part of the integration with ODI installation, perform the following steps:

- 1. Copy the odikmvarstore.jar from the \$FIC\_WEB\_HOME/webroot/WEB-INF/lib directory to the ODI installation directory.
  - For standalone ODI agent, copy to <ODI HOME>/odi/agent/lib directory.
  - For J2EE ODI agent, copy to <ODI DOMAIN>/lib directory.
- 2. Obtain the following XMLs from the \$FIC\_HOME/\$FIC\_HOME/ODI/Knowledge\_Modules/directory:
  - KM\_IKM\_Hive\_Control\_Append.xml
  - KM\_IKM\_MultiFiles\_to\_Oracle\_\_SQLLDR\_with\_EBCDIC\_\_Direct\_Target.xm
  - KM IKM MultiFiles to Oracle SQLLDR Direct Target.xml
  - KM IKM Oracle Extract.xml
  - KM IKM Oracle Insert Only.xml
  - KM IKM Oracle Insert Only Ext Tab and DB .xml
  - KM IKM Oracle Multi Table Insert NonDirect.xml
  - KM IKM Oracle Multi Table Insert NonDirect Ext Tab and DB .xml
  - KM\_IKM\_Oracle\_Multi\_Table\_Insert\_\_SQLLDR\_with\_EBCDIC\_\_Direct\_Targ et.xml
  - KM IKM Oracle Multi Table Insert SQLLDR Direct Target.xml
  - KM IKM SQL to File Append.xml
  - KM\_LKM\_File\_Hive\_to\_Oracle\_Multi\_Insert\_\_OLH\_.xml
  - KM LKM File Hive to Oracle OLH .xml
  - KM LKM File to SQL.xml
  - KM LKM Hive to Oracle Big Data SQL .xml
  - KM LKM MultiFiles to Hive EXTERNAL TABLE .xml
  - KM LKM MultiFiles to Oracle Multi Insert EXTERNAL TABLE .xml
  - KM\_LKM\_MultiFiles\_to\_Oracle\_Multi\_Insert\_\_SQLLDR\_.xml
  - KM\_LKM\_MultiFiles\_to\_Oracle Multi Insert SQLLDR with EBCDIC .xml
  - KM LKM MultiFiles to Oracle EXTERNAL TABLE .xml
  - KM LKM MultiFiles to Oracle SQLLDR .xml

- KM LKM MultiFiles to Oracle SQLLDR with EBCDIC .xml
- KM\_LKM\_Oracle\_to\_Oracle\_Datapump\_\_DBLINK .xml
- KM\_LKM\_Oracle\_to\_Oracle\_Multi\_Insert\_\_DBLINK\_No\_Source\_View\_\_.xml
- KM LKM Oracle to Oracle DBLINK No Source View .xml
- KM\_LKM\_SQL\_to\_Oracle.xml
- KM LKM SQL to SQL.xml
- KM LKM XML to Oracle.xml
- KM LKM XML to Oracle Multi Table Insert.xml

#### **NOTE**

In case of an upgrade, the following steps must be completed before importing the Knowledge Modules:

- 1. Unpublish all the Connectors in DI.
- Delete all the Knowledge Modules from an ODI project referred to in DIH.
- 3. Obtain the following XMLs from standard ODI installation directory

```
<ODI_INSTALL_DIR>/odi/sdk/xml-reference.
```

- KM CKM Oracle.xml
- **4.** Obtain the following procedure XMLs from the \$FIC HOME/ODI/Procedures directory.
  - TRT ControlFromHive.xml
  - TRT Recon.xml
- **5.** After successful installation, perform these steps:
  - **a.** Clear the application cache. Navigate to the following path depending on the configured web application server and delete the files:

#### — WebLogic

<Weblogic installation location>/domains/<Domain name>/servers/<Server
name>/tmp/\_WL\_user/<Application name>/<auto generated folder>/jsp\_servlet

#### — WebSphere

<Websphere installation directory>/AppServer/profiles/<Profile name>/temp/<Node name>/server1/<Application name>/<.war file name>

**b.** Put a TNS Entry named the same as INFODOM in the ODI Agent machine (if ODI Agent is not running in the same machine as OFSAAI). This must point to the atomic schema.

```
<INFODOM> = (DESCRIPTION = (ADDRESS_LIST = (ADDRESS = (PROTOCOL =
TCP)(HOST = <Atomic DB Server>)(PORT = <Port Number>)) )
(CONNECT_DATA = (SERVER = DEDICATED) (SERVICE_NAME = <Service Name>)
)
```

#### 6.5 Start the DI Services

Navigate to \$FIC HOME/ficdb/bin and execute StartDIHWS.sh.

Figure 32: Starting DIH Service

```
scratch/ofsaadb1/OFSAA810/ficdb/bin>./StartDIHWS.sh
Starting DIH Service
profile executed
ODI HOME [/scratch/ofsaaobie1/ODI12213]
scratch/ofsaadbl/OFSAA810/ficdb/bin
 scratch/ofsaadb1/OFSAA810/ficdb/bin
scratch/ofsaadbl/OFSAA810/ficdb/bin
 scratch/ofsaadbl/OFSAA810/ficdb/bin
[DynamicServiceManager] [GlobalParameters.ISWEB] false
FIC HOME:/scratch/ofsaadb1/OFSAA810/
Port number for Webservice [31000]
Port [31000] is available
Logs file path -> /scratch/ofsaadbl/ftpshare//DIH/logs/DIH.log
Log configuration file path -> /scratch/ofsaadbl/OFSAA810/conf/DIHLog4j.xml
Successfully verified the ODI connection
Started DIH Service
```

NOTE

DIH service uses 10000 as the default port number. In case the port is unavailable, the console prompts for an available port number. Specify a valid and available port number and proceed.

#### 6.6 Map the Application DI User (or Users) to User Group

User *UserGroup Map* facilitates you to map a user (or users) to a specific user group which in turn is mapped to a specific Information Domain and role. Every user group mapped to the Information Domain needs to be authorized. Else, it cannot be mapped to users.

User **UserGroup Map** screen displays details such as User ID, Name, and the corresponding Mapped Groups. You can view and modify the existing mappings within the **User UserGroup Maintenance** screen.

Starting with the OFSAA 8.1 release, with the installation of the OFSDI Application Pack, preconfigured Application user groups are seeded. These user groups are unique to every OFSAA Application Pack and have application roles pre-configured.

You can access the **User UserGroup Map** by expanding the **Identity Management** pane within the tree structure of the LHS menu.

**Table 16: Seeded User Groups** 

| Name     | Description                                                                                                    |
|----------|----------------------------------------------------------------------------------------------------|
| DI Admin | A user mapped to this group will have access to all the menu items for the entire DI Application. The exclusive menu's which are available only to this group users are <b>Application Preference</b> and <b>Global Preference</b> under the <b>Settings Menu</b> . |

| Name            | Description                                                                                                    |
|-----------------|----------------------------------------------------------------------------------------------------|
| DI Data Modeler | A user mapped to this group will have access only for <b>Data Model Management</b> and <b>Metadata Browser Menus</b> .              |
| DI Analyst      | A user mapped to this group will have access to <b>Data Management</b> Framework, Dimension Management, and Metadata Browser Menus. |
| DI Operator     | A user mapped to this group will have access to <b>Rule Run Framework</b> and <b>Operations Menus</b> .                             |

## 6.7 Configure Tomcat for User Group Authorization, Data Mapping, and Disable WADL for the Web Service

This section applies only if the Web Application Server Type is Tomcat.

Users with System Authorization Roles can access User Group Authorization. However, to make it available on the Tomcat Web Server, you have to perform the following configuration steps:

- 1. Navigate to the \$FIC WEB HOME/webroot/WEB-INF/ Directory and open the web.xml File.
- 2. Enter the following in the web.xml File.

```
<init-param>
<param-name>mappedfile</param-name>
<param-value>false</param-value>
</init-param>
```

3. To disable the WADL for the Web Service, navigate to the following snippet in the web.xml file.

```
<servlet>
<servlet-name>CommonRESTServlet</servlet-name>
<servlet-class>org.glassfish.jersey.servlet.ServletContainer</servlet-class>
<init-param>
<param-name>javax.ws.rs.Application</param-name>
<param-value>com.ofs.fsapps.commonapps.util.ApplicationResourceConfig</param-value>
</init-param>
<ioad-on-startup>1</load-on-startup>
</servlet>
```

**4.** Add the following snippet before the <load-on-startup>1</load-on-startup> Attribute:

```
<init-param>
<param-name>jersey.config.server.wadl.disableWadl</param-name>
<param-value>true</param-value>
</init-param>
```

**5.** Save and close the file.

CONFIGURE TOMCAT FOR USER GROUP AUTHORIZATION, DATA MAPPING, AND DISABLE WADL FOR THE WEB SERVICE 6. If the Tomcat Server is already running, it requires a re-start after the preceding configuration is

## **Part II**

#### **Topics:**

Upgrade

## 7 Upgrade

This section includes the procedures for the various upgrade scenarios supported by OFS DI Release 8.1.0.0.0.

### 7.1 Upgrade Scenarios

This section includes the procedures for the various upgrade scenarios supported by OFS DI Release 8.1.0.0.0.

**ATTENTION** 

Always ensure that you run the upgrade installer only on the cloned environment.

Table 17: OFSDI Release 8.1.0.0.0 Upgrade Scenarios

| Scenario                                                                                                    | Upgrade Instructions                                                                                                    |  |
|----------------------------------------------------------------------------------------------------|----------------------------------------------------------------------------------------------------|--|
| Upgrade from Release v8.0.x of OFSDI or OFSDI on AIX or Solaris x86 Operating System                                                     | Release v8.1.0.0.0 of OFSDI is not certified for AIX and Solaris x86 Operating Systems. If you are currently running OFSAA v8.0.x on AIX or Solaris x86 Operating Systems and plan to upgrade to Release v8.1.0.0.0, then you must migrate from AIX or Solaris x86 to Linux or Solaris SPARC. See the MOS Doc ID 2700084.1 for details. |  |
| Upgrade from OFSDI v8.0.6.0.0 or a later version to OFSDI v8.1.0.0.0                                                                     | Clone your existing environment to the v8.1.0.0.0 of OFS Analytical Applications Technology Matrix .                                                                                                    |  |
| In this scenario, you are upgrading the OFSDI application pack from the Release v8.0.6.1.0 or a later version to the Release v8.1.0.0.0. | <ol> <li>Run the Environment Check Utility tool and ensure<br/>that the hardware and software requirements are<br/>installed as per the <u>OFS Analytical Applications</u><br/><u>Technology Matrix</u>. See the <u>OFSAA Environment</u></li> </ol>                                                                                    |  |
| <b>Example</b> : You are on the OFSDI v8.0.7.0.0 and now want to upgrade it to the OFSDI v8.1.0.0.0.                                     | Check Utility Guide for detailed steps.                                                                                                    |  |
|                                                                                                    | <ol><li>Update the OFS_DI_PACK.xml file to enable<br/>ONLY the existing installed applications.</li></ol>                                                                                                    |  |
|                                                                                                    | <ol> <li>Update the Silent.props file present in the<br/>OFSDI v8.1.0.0.0 installer pack.</li> </ol>                                                                                                    |  |
|                                                                                                    | 5. <u>Trigger</u> the upgrade installation.                                                                                                    |  |
| Install OFSDI Application Pack v8.1.0.0.0 on an Existing OFSAA Instance                                                                  | <ol> <li>Update the OFS_DI_PACK.xml file to enable<br/>ONLY the existing installed applications.</li> </ol>                                                                                                    |  |
| In this scenario, you have already installed an application pack versioned v8.1.0.0.0 and now                                            | <ol><li>Update the Silent.props file present in the<br/>OFSDI v8.1.0.0.0 installer pack.</li></ol>                                                                                                    |  |
| you want to install the OFSDI application pack versioned v8.1.0.0.0.                                                                     | <ul><li>3. <u>Trigger</u> the upgrade installation.</li></ul>                                                                                                    |  |
| <b>Example</b> : OFS ALM Pack is already installed and now you want to install OFSDI Pack.                                               |                                                                                                    |  |

### 7.2 Prepare for Upgrade

Before you plan to install or upgrade any of your application packs to Release 8.1.0.0.0, ensure that all the application packs in your current OFSAA instance are available for download and installation in the

Release 8.1.0.0.0 version. Contact My Oracle Support for more information about the 8.1 release details for the required applications.

**NOTE** 

- The user profile executing the installation must have the permission on /tmp before installation.
- Enough space must be available in /tmp before installation, else the installation terminates, without log files.
- 1. <u>Download</u> and <u>Extract</u> the OFSDI Application Pack installer kit.
- **2.** See the OFS Analytical Applications Technology Matrix for the hardware and software required to upgrade to the OFSDI Application Pack Release 8.1.0.0.0.
- **3.** Enable unlimited cryptographic policy for Java. For more information, see the *Enabling Unlimited Cryptographic Policy* section in the OFS Analytical Applications Infrastructure Administration Guide.
- **4.** Clone your environment. For more information, see the <u>Clone your Existing Environment</u> section.

## 7.3 Download the OFSAAAI Applications Pack Installer and Mandatory Patches

To download the OFSAAAI Applications Pack Installer Release 8.1.0.0.0, follow these steps:

- 1. Log in to the Oracle Software Delivery Cloud (OSDC) with a valid Oracle account.
- **2.** Download the installer archive and copy (in Binary mode) to the download directory that exists in the OFSAAAI installation setup.

NOTE

Select the required archive files for either Solaris SPARC or Linux based on the operating system of your OFSAAAI.

3. Log in to My Oracle Support, search for the **33663417** Mandatory Patch in the **Patches & Updates** Tab and download it.

#### **ATTENTION**

On the 10th of December 2021, Oracle released Security Alert CVE-2021-44228 in response to the disclosure of a new vulnerability affecting Apache Log4J prior to version 2.15. The application of the **33663417** Mandatory Patch fixes the issue.

For details, see the My Oracle Support Doc ID <u>2827801.1</u>.

Ensure that you reapply the **33663417** Mandatory Patch whenever you install or upgrade the application or apply an incremental patch.

## 7.4 Upgrade from Release v8.o.x of OFSDI or OFSDI on AIX or Solaris x86 Operating System

Release v8.1.0.0.0 of OFSDI is not certified for AIX and Solaris x86 Operating Systems. If you are currently running OFSAA v8.0.x on AIX or Solaris x86 Operating Systems and plan to upgrade to Release v8.1.0.0.0, then you must migrate from AIX or Solaris x86 to Linux or Solaris SPARC. See the MOS Doc ID 2700084.1 for details.

## 7.5 Upgrade from OFSDI v8.0.6.0.0 or a later version to OFSDI v8.1.0.0.0

You are upgrading OFSDI Application Pack from the Release v8.0.6.0.0 or later versions to the Release v8.1.0.0.0.

For example, you are using OFSDI v8.0.7.0.0 and now want to upgrade to the OFSDI v8.1.0.0.0.

#### NOTE

If upgrading OFSDI Application Pack from a version before OFSDI v8.0.6.0.0, then first upgrade to OFSDI v8.0.6.0.0 or later versions. To upgrade to OFSDI v8.0.6.0.0 or later versions, see the corresponding version-specific OFS Data Integration Installation and Configuration Guide.

#### NOTE

Ensure to log in to OFSAA Infrastructure Config Schema and execute the following SQL query:

ALTER TABLE CONFIGURATION MODIFY PARAMNAME VARCHAR2 (100 CHAR);

### 7.6 Clone Your Existing Environment

Clone your existing environment to the v8.1.0.0.0 <u>OFS Analytical Applications Technology Matrix</u>. For more information, see the OFSAA Cloning Reference Guide for:

- Release 8.0.x: If you are upgrading from a version before OFS DI Release 8.0.6.0.0 to version OFS DI 8.0.6.0.2.
- Release 8.1.x: If you are upgrading from OFS DI Release 8.0.6.0.0 or later to OFS DI version 8.1.0.0.0.

#### 7.7 Update the OFS\_DI\_PACK.xml File

Update the OFS DI PACK.xml file and enable only the existing installed Application Packs.

To configure the OFS DI PACK.xml file, follow these steps:

- 1. Navigate to the <INSTALLER DIRECTORY>/OFS DI PACK/conf directory.
- 2. Open the OFS DI PACK.xml file in a text editor.
- 3. Configure the OFS DI PACK.xml file as mentioned in the following table.

Figure 33: Sample OFS\_DI\_PACK.xml File

```
SAPP PACK CONFIG
   <APP PACK ID>OFS DI PACK</app PACK ID>
   <APP PACK NAME>Financial Services Data Integration </APP PACK NAME>
   <APP_PACK_DESCRIPTION>Applications for Data Integration/APP_PACK_DESCRIPTION>
   <VERSION>8.1.0.0.0/VERSION>
       <APP_ID PREREQ="" DEF_SEL_FLG="YES" ENABLE="YES">OFS_AAI</APP_ID>
       <APP_NAME>Financial Services Analytical Applications Infrastructure
/APP_NAME>
       <APP DESCRIPTION>Base Infrastructure for Analytical Applications
       <VERSION>8.1.0.0.0/VERSION>
   </APP>
   <APP>
       <APP_ID PREREQ="OFS_AAI" ENABLE="NO">OFS_DIH</APP_ID>
       <APP_NAME>Financial Services Data Integration Hub</arp_NAME>
       <APP_DESCRIPTION>Application for data integration</are DESCRIPTION>
       <VERSION>8.1.0.0.0</VERSION>
    </APP>
       <APP>
       <APP ID PREREQ="OFS DIH" ENABLE="NO">OFS INTF DRM</APP ID>
       <APP_NAME>Interface for Oracle Data Relationship Management</app_NAME>
       <APP_DESCRIPTION>DIH Connector for OFSAA - Oracle Data Relationship Management/APP_DESCRIPTION>
       <VERSION>8.1.0.0.0</VERSION>
    </APP>
       <APP ID PREREQ="OFS DIH" ENABLE="NO">OFS INTF FCUBS</APP ID>
       <APP NAME>Interface for Oracle Flexcube Universal Banking System</a>
/APP NAME>
       <APP DESCRIPTION>DIH Connector for OFSAA - Oracle Flexcube Universal Banking System
       <VERSION>8.1.0.0.0</VERSION>
    </APP>
   <APP>
       <APP_ID PREREQ="OFS_DIH" ENABLE="NO">OFS_INTF_OBP</APP_ID>
       <APP_NAME>Interface for Oracle Banking Platform</aPP NAME>
       <APP DESCRIPTION>DIH Connector for OFSAA - Oracle Banking Platform/APP DESCRIPTION>
       <VERSION>8.1.0.0.0/VERSION>
   </APP>
   <APP>
       <APP_ID PREREQ="OFS_DIH" ENABLE="NO">OFS_INTF_FAH</APP_ID>
       <APP_NAME>Interface for Oracle Pusion Accounting Hub</app_NAME>
       <APP DESCRIPTION>DIH Connector for OFSAA - Oracle Fusion Accounting Hub/APP DESCRIPTION>
       <VERSION>8.1.0.0.0</VERSION>
   </APP>
   <APP>
       <APP_ID PREREQ="OFS_DIH" ENABLE="NO">OFS_INTF_AH_FSDF</APP_ID>
       <APP_NAME>Oracle Financial Services Accounting Hub Cloud Service Integration for BankingAPP_NAME>
       <APP DESCRIPTION>DIH Connector for OFSAA Banking - Oracle Financial Services Accounting Hub Cloud/APP DESCRIPTION>
       <VERSION>8.1.0.0.0</VERSION>
    .
</APP>
   <APP>
       <APP ID PREREO="OFS DIH" ENABLE="NO">OFS INTF AH OIDF</APP ID>
       <APP NAME>Oracle Financial Services Accounting Hub Cloud Service Integration for Insurance
       <APP DESCRIPTION>DIH Connector for OFSAA Insurance - Oracle Financial Services Accounting Hub Cloud
       <VERSION>8.1.0.0.0</VERSION>
    .
</APP>
```

Table 18: OFS\_DI\_PACK.xml file Parameters

| Tag Name | Attribute Name | Description                      | Mandatory (Y/N)                       | Comments                                                                                                    |
|----------|----------------|----------------------------------|---------------------------------------|----------------------------------------------------------------------------------------------------|
| APP_ID   | ENABLE         | Enable Application<br>or Product | YES if installing in the SILENT mode. | The default value is YES for Infrastructure. The default value is NO for Others. Permissible values are YES and NO. Set this attribute- value to YES against every APP_ID which is licensed and must be enabled for use.  NOTE: Application or Product once enabled cannot be disabled. However, Application or Product not enabled during installation can be enabled later through the Administration UI. |

**4.** Save the file.

### 7.8 Update the Silent.props File in Release 8.1.0.0.0 Pack

Update the Silent.props file present in the Release 8.1.0.0.0 pack. Most parameters in the Silent.props file for 8.1.0.0.0 have default values. Before triggering the installation, ensure that you review them thoroughly and update as required.

- 1. Navigate to the OFS DI/appsLibConfig/conf directory.
- 2. From Release 8.1 onwards, DI supports a single Silent.template file available in the OFS\_DI\_PACK/appsLibConfig/conf directory. The Silent.template is populated with default values.
- **3.** Ensure to modify the template in the directory. Create a copy of this file and rename the copy as Silent.props.
- **4.** Edit the Silent.props file and specify the parameters as per the requirements.
  - SILENT installation is achieved through a properties file (Silent.props) that must be updated with proper values, before attempting to install using the silent mode. The following table lists all the properties that need to be specified.
- **5.** Configure the Silent.props file as mentioned in the <u>table</u> in the <u>Install the OFS DI Application</u> Pack section.
- **6.** Open the Silent.props file and edit only the following parameters:

Table 19: Parameters for the Silent.props File

| Property Name     | Description of Property                                                             | Permissible Values | Comments                                                                                        |
|-------------------|-------------------------------------------------------------------------------------|--------------------|-------------------------------------------------------------------------------------------------|
| APFTP P_LOG_PATH= | Infodom Maintenance log path (to be created) for the new Infodom for the app layer. | Not applicable     | # Mandatory if this an App<br>Layer Installation and if you<br>want to create a new<br>infodom. |
| DBFTP_LOG_PATH    | Infodom Maintenance log path (to be created) for the new Infodom for the DB layer.  | Not applicable     | # Mandatory if this a DB<br>Layer Installation and if you<br>want to create a new<br>infodom.   |

#### 7.9 Trigger the Upgrade Installation

You are upgrading the OFSDI Application Pack from Release 8.0.6.0.0 or later to Release 8.1.0.0.0.

For example, you are using release 8.0.7.0.0 and now want to upgrade to Release 8.1.0.0.0.

To install the OFSDI Application Pack, follow these steps:

- **1.** Enter the following command in the console to execute the OFSDI Application Pack installer with the Silent option:
  - ./setup.sh SILENT
- **2.** The installer proceeds with the Pre-installation Checks.

**3.** Enter the OFSAA Processing Tier FTP/SFTP password value and proceed, when prompted in the command prompt.

Figure 34: OFSAA Processing Tier FTP/SFTP Password Prompt

```
* Welcome to Oracle Financial Services Analytical Applications Infrastructure (OFS AAI) Installation *

*********************

Checking Infrastructure installation status ...

Infrastructure installation does not exist. Proceeding with Infrastructure installation ...

Triggering Infrastructure installation ...

Please enter Infrastructure Application/Database component FTP/SFTP password :
```

#### NOTE

Enter the password to access the Product Staging/Metadata repository directory FTPSHARE in the application server.

**4.** If you are performing the Big Data installation, then enter the Hive Server SFTP/FTP password value, when prompted at the command prompt.

NOTE

Enter the password to access the OFSDI Hive directory FTPSHAREH in the application server.

5. The process displays the OFSAA License. Enter Y and proceed.

Figure 35: Accept the OFSAA License Agreement

```
OFSAA APPLICATION FACK LICENSE AGREEMENT

* Oracle Financial Services Analytical Applications (OFSAA) application pack are groups of OFSAA products packaged together into a single installer. Each application pack contains OFSAA applications that address specific functional domains.*

* Every application pack also includes the following OFSAA intrastructure application options which are automatically installed by every application pack installer:

1. Oracle Financial Services Analytical Applications Infrastructure

2. Oracle Financial Services Enterprise Modeling

3. Oracle Financial Services Analytical Applications Infrastructure (OFS AAI) is the base infrastructure for all OFSAA applications and is therefore automatically installed and enabled by the application pack installer.*

* The application pack installer always installs Oracle Financial Services Enterprise Modeling, Oracle Financial Services In-line Processing Engine and Oracle Financial Services Sing Data Processing application that requires their function in the Services Analytical Application that requires their function making is made to the services Analytical Applications and is therefore automatically installed and enabled by the application that application pack applications, but enables them only if any application that requires their function making is quare from the services analytical Applications in the services Analytical Applications and Oracle Financial Services Analytical Applications and Oracle Financial Services Big Data Processing are individually licensable application options.

**Application products once enabled cannot be disabled. Application products not enabled on installation, may later be enabled using the "Manage OFSAA Product License (by feature of the platform."
```

**6.** The installer installs the OFSAAAI application.

Figure 36: OFS AAAI Silent Mode Installation

```
1. Oracle Financial Services Analytical Applications Infrastructure
2. Oracle Financial Services Ricepties Modeling
3. Oracle Financial Services Big Data Processing
4. Oracle Financial Services Big Data Processing
5. Oracle Financial Services Analytical Applications infrastructure (OFS AAI) is the base infrastructure for all OFSAA applications and is therefore automat it coulty installed and enabled by the application pack installer.
6. Oracle Financial Services Interprise Modeling, Oracle Financial Services Interprise Modeling, Oracle Financial Services Interprise Modeling Interprise Modeling Interpr
```

7. After OFSAAAI is installed, the OFSDI Application Pack installation begins.

#### Figure 37: OFSDI Application Pack Installation

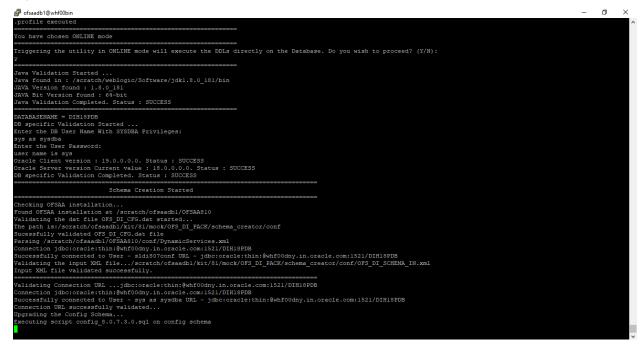

Figure 38: OFSDI Application Pack Installation Complete

**8.** The following message is displayed in the console:

Installation completed...

- **9.** The OFSAA Infrastructure installation performs a post-install health check automatically on the successful installation of the product.
- **10.** To verify if the release is applied successfully, check the log files mentioned in the <u>Verify the Log File Information for Upgrade</u> section.
- 11. For more information on securing your OFSAA Infrastructure, see the OFSAA Security Guide.

#### NOTE

The DMT screens are no more managed with a generic function since OFSAAI v8.1.0.0.0. Starting from OFSAAI v8.0.6.0.0, each action performed in the DMT screens require specific user roles and functions for various operations. Therefore, OFSDI has up taken the user roles and functions available for the OFSAAI v8.1.0.0.0 DMT screens. From v8.1.0.0.0, OFSDI and OFSAAI support only new functions and the new user roles mapped to the user groups.

### 7.10 Verify the Log File Information

See the following logs files for more information:

- The Pack Log.log file in the OFS DI PACK/logs/directory.
- The OFS\_DIH\_installation.log file and the OFS\_DIH\_installation.err file in the OFS\_DI\_PACK/OFS\_DIH/logs directory.

#### **NOTE**

If you have enabled applications other than DIH during installation, verify the logs in the respective application path.

For example, If OFS\_DIH and OFS\_INTF\_FCUBS are enabled for installation, see <code>OFS\_DI\_PACK/OFS\_DIH/logs</code> and <code>OFS\_DI\_PACK/OFS\_INTF\_FCUBS/logs</code> directories.

- The Infrastructure installation log files in the OFS DI PACK/OFS AAI/logs/directory.
- The OFSAAInfrastucture\_Install.log file in the \$FIC\_HOME directory.

### 7.11 Post-installation Steps

Follow the steps mentioned in the **Post-installation Steps** section.

## **Part III**

#### **Topics:**

- Additional Configurations
- FAOs

## **8** Additional Configuration

This section provides information for additional configuration required for the OFSDI Application Pack.

You can use this Additional Configuration checklist to have a glance at everything that you will be doing before installing this application. The link provided in each step takes you to a section either within this document or to another referenced document.

**NOTE** 

See the <u>Oracle Financial Services Installation and Configuration Guide</u> Chapters to complete these procedures.

**Table 20: Additional Configuration Checklist** 

| Sl. No. | Additional Configuration Activity                                                                                            |
|---------|----------------------------------------------------------------------------------------------------|
| 1       | Configure the Web Server.                                                                                                    |
|         | Additionally, See <u>Configure Tomcat for User Group Authorization, Data Mapping, and Disable WADL for the Web Service</u> . |
| 2       | Configure the Resource Reference in web application servers.                                                                 |
| 3       | Configure the Work Manager in the web application servers.                                                                   |
| 4       | Add FTP/SFTP Configuration for File Transfer.                                                                                |
| 5       | Configure the Infrastructure Server Memory.                                                                                  |
| 6       | Change IP or Hostname, Ports, Deployed Paths of the OFSAA Instance.                                                          |
| 7       | Configure the Infrastructure LDAP Configuration.                                                                             |
| 8       | Configure and deploy the OFSAAI web services.                                                                                |
| 9       | Enable the Parallel Execution of DML statements.                                                                             |
| 10      | Configure the Message Details in the Forms Designer.                                                                         |
| 11      | Clear the application cache.                                                                                                 |
| 12      | Configure password changes.                                                                                                  |

# 9 Frequently Asked Questions (FAQs) and Error Dictionary

For FAQs and installation error-related information, see the section <u>Frequently Asked Questions</u> (FAQs) and <u>Error Dictionary</u> in the <u>OFS AAAI Release 8.1.0.0.0 Installation and Configuration Guide</u>.

## **OFSAA Support**

Raise a Service Request (SR) in My Oracle Support (MOS) for queries related to the OFSAA applications.

#### **Send Us Your Comments**

Oracle welcomes your comments and suggestions on the quality and usefulness of this publication. Your input is an important part of the information used for revision.

- Did you find any errors?
- Is the information clearly presented?
- Do you need more information? If so, where?
- Are the examples correct? Do you need more examples?
- What features did you like most about this manual?

If you find any errors or have any other suggestions for improvement, indicate the title and part number of the documentation along with the chapter/section/page number (if available) and contact the <a href="Oracle Support">Oracle Support</a>.

Before sending us your comments, you might like to ensure that you have the latest version of the document wherein any of your concerns have already been addressed. You can access the <a href="My Oracle Support">My Oracle Support</a> site that has all the revised/recently released documents.

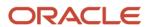